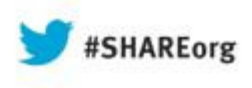

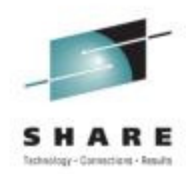

# **Cross Platform Performance Monitoring with RMF XP**

Peter Muench (<u>pmuench@de.ibm.com</u> )

IBM Corporation

Thursday, August 15, 2013Session 14213

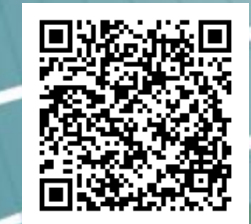

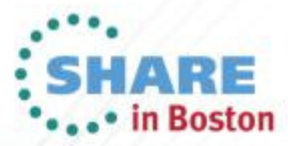

Copyright (c) 2013 by SHARE Inc. (c) 13 Seept where otherwise noted, this work is licensed under

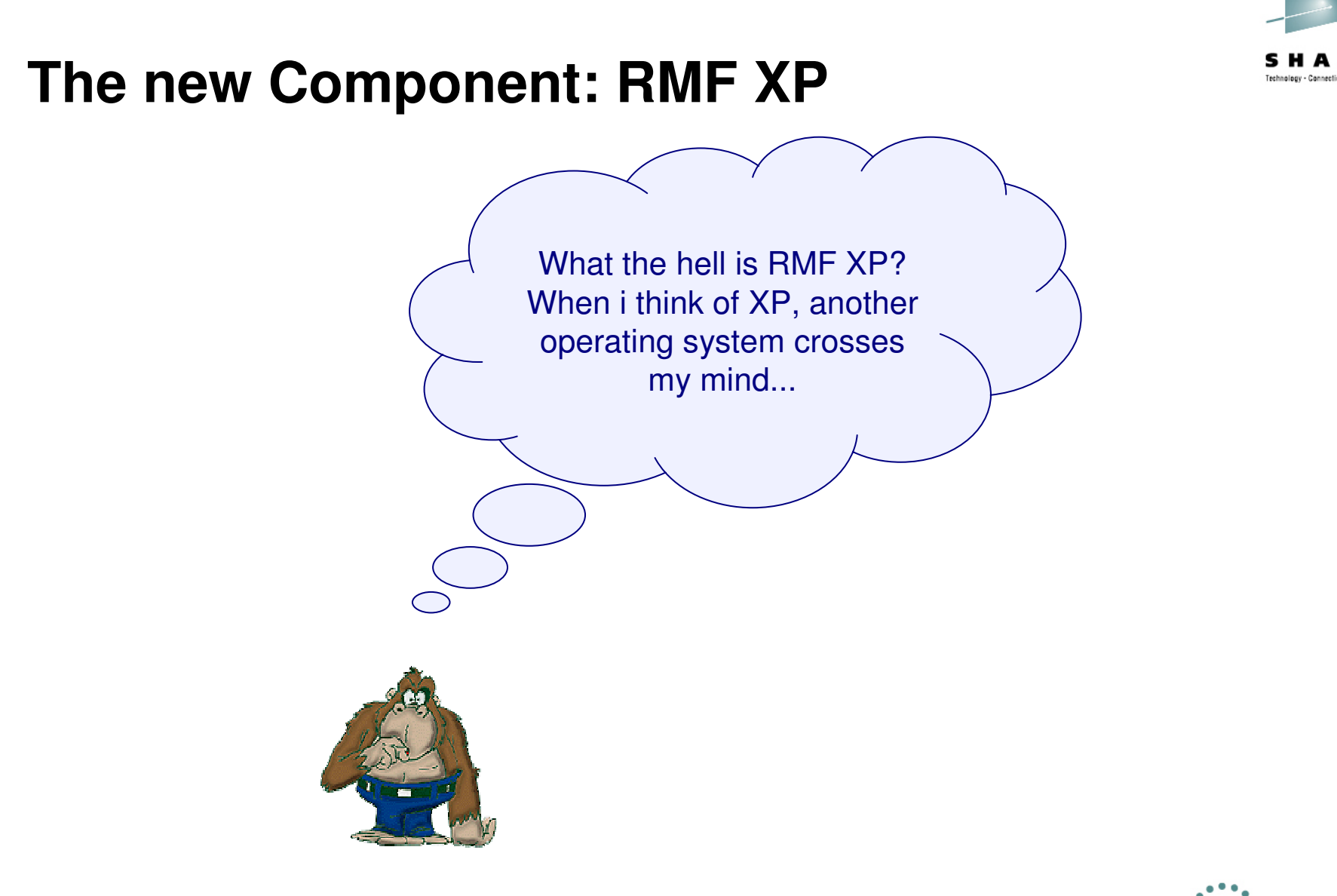

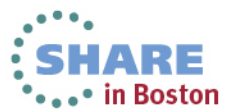

A problem has been detected and Windows has been shut down to prevent damage to your computer.

PFN\_LIST\_CORRUPT

If this is the first time you've seen this Stop error screen, restart your computer. If this screen appears again, follow these steps:

Check to make sure any new hardware or software is properly installed. If this is a new installation, ask your hardware or software manufacturer for any Windows updates you might need.

If problems continue, disable or remove any newly installed hardware or software. Disable BIOS memory options such as caching or shadowing. If you need to use Safe Mode to remove or disable components, restart your computer, press F8 to select Advanced Startup Options, and then select Safe Mode.

Technical information: \*\*\* STOP:  $0x0000004e$  (0x00000099, 0x00900009, 0x00000900, 0x00000900)

Beginning dump of physical memory Physical memory dump complete. Contact your system administrator or technical support group for further assistance.

## **The new Component: RMF XP...**

- $\bullet$ RMF XP cannot cause Bluescreens!
- $\bullet$ RMF XP is the solution for Cross Platform Performance Monitoring
- $\bullet$  RMF XP supports the Operating Systems running on
	- •<sup>x</sup> Blades
	- •• **p** Blades

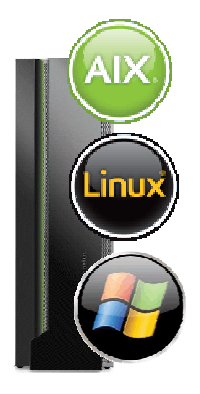

- $\bullet$  In addition RMF XP supports Linux on System z
	- •LPAR Mode
	- VM Guest Mode•

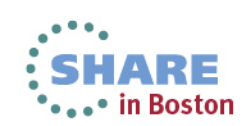

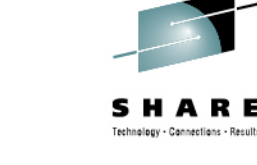

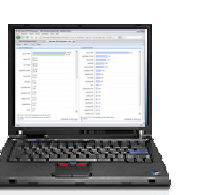

#### **RMF XP – Basic Idea**

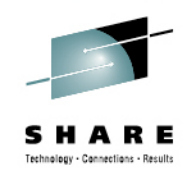

- • The Common Information Model (aka CIM) instrumentation is available for almost all operating systems on this planet
- • RMF has the infrastructure already in place to
	- combine performance data from multiple systems to a Sysplex wide view
	- display performance data by means of state-of-the-art graphical frontends

 $\bigvee$  Isn't it a good idea to bring those well-proven things together?

 $\blacktriangledown$  We thought it is and we created the RMF XP

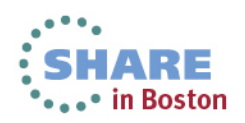

#### **RMF XP – Component Overview**

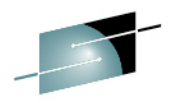

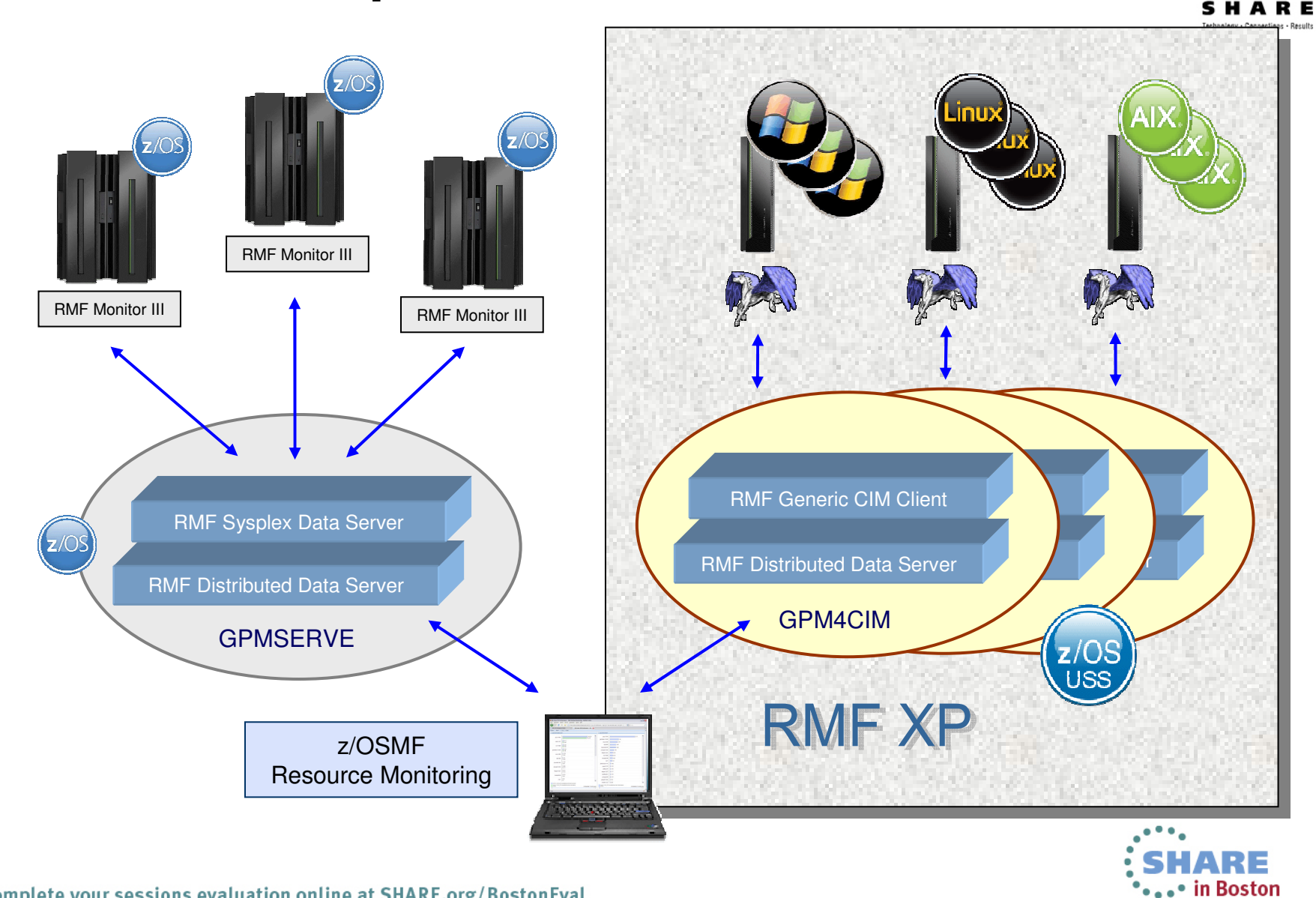

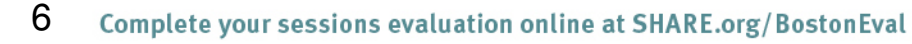

## **RMF XP – Linux & Windows Data Collection**

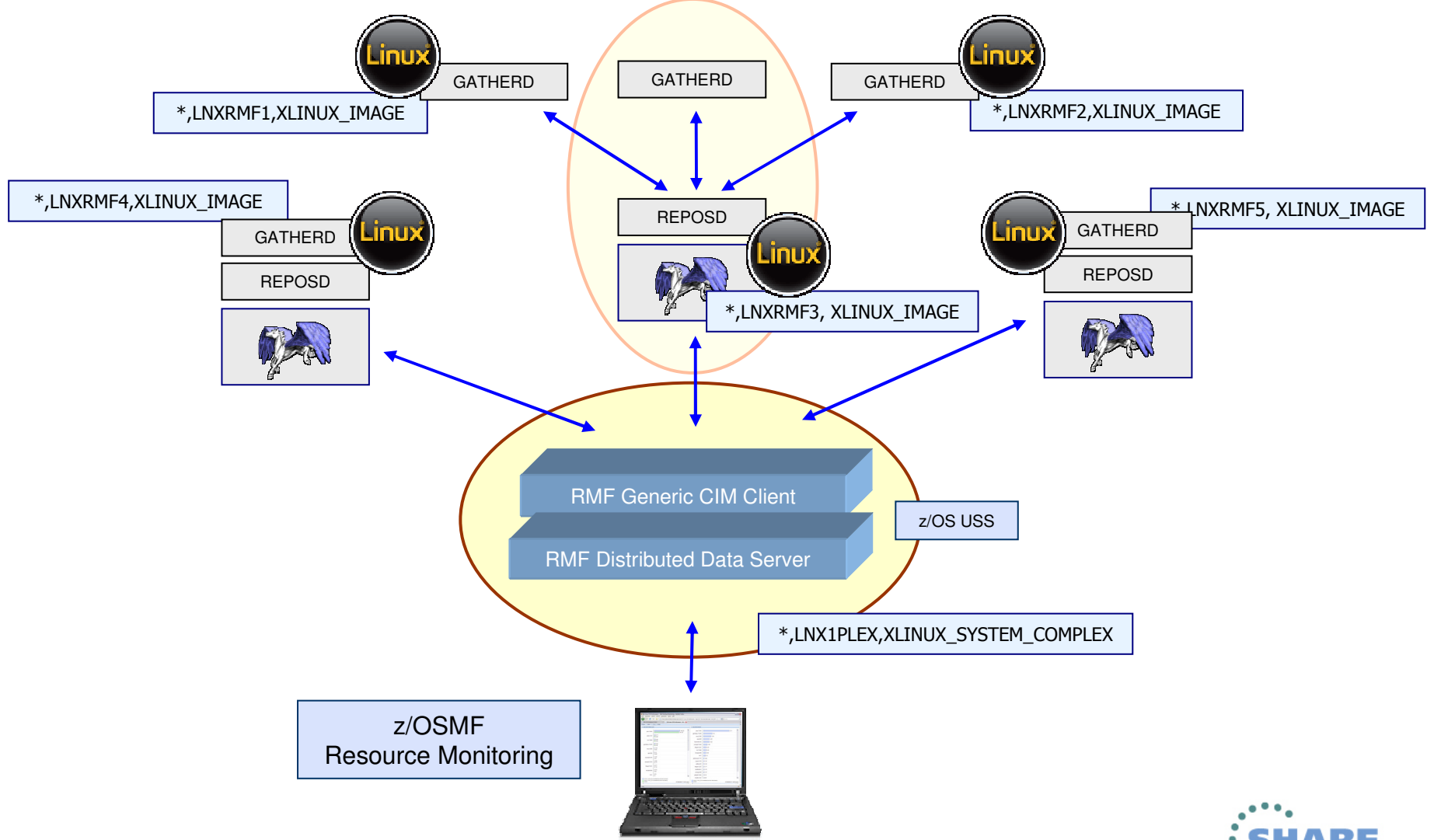

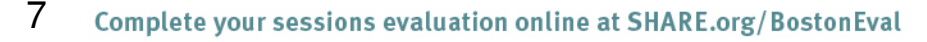

ARE ...• in Boston

Technology - Connections - Results

## **RMF XP – AIX Data Collection**

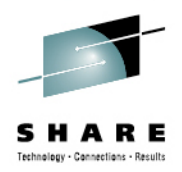

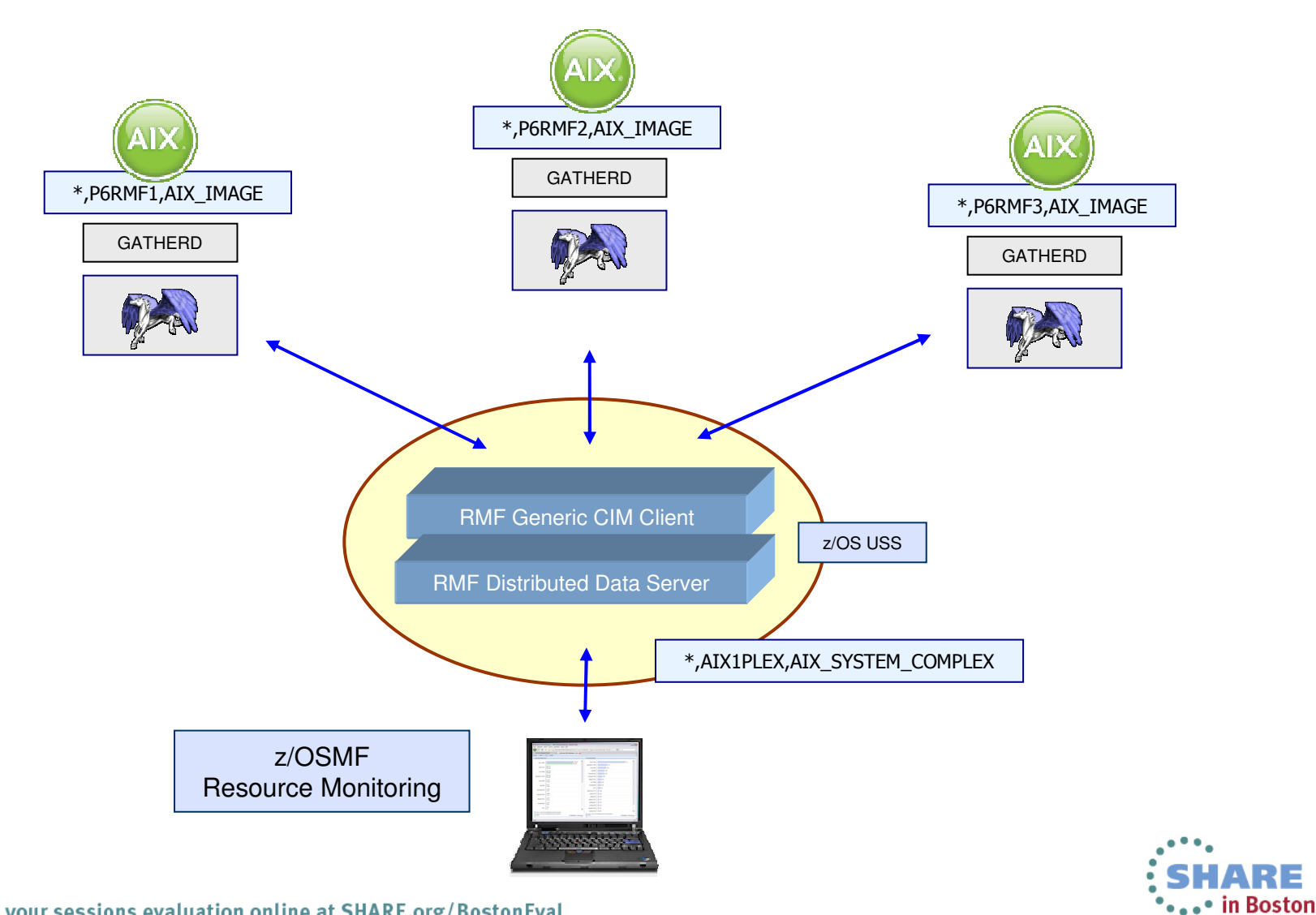

### **RMF XP – Invocation**

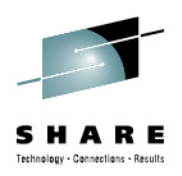

- $\bullet$ Started Task: SYS1.PROCLIB(GPM4CIM)
- $\bullet$ Runs in USS Environment via BPXBATCH
- Multiple instances can run in parallel: one STC per platform $\bullet$ 
	- •S GPM4CIM.GPM4A,OS=A
	- S GPM4CIM.GPM4X,OS=X $\bullet$
	- S GPM4CIM.GPM4Z,OS=Z
	- S GPM4CIM.GPM4W,OS=W

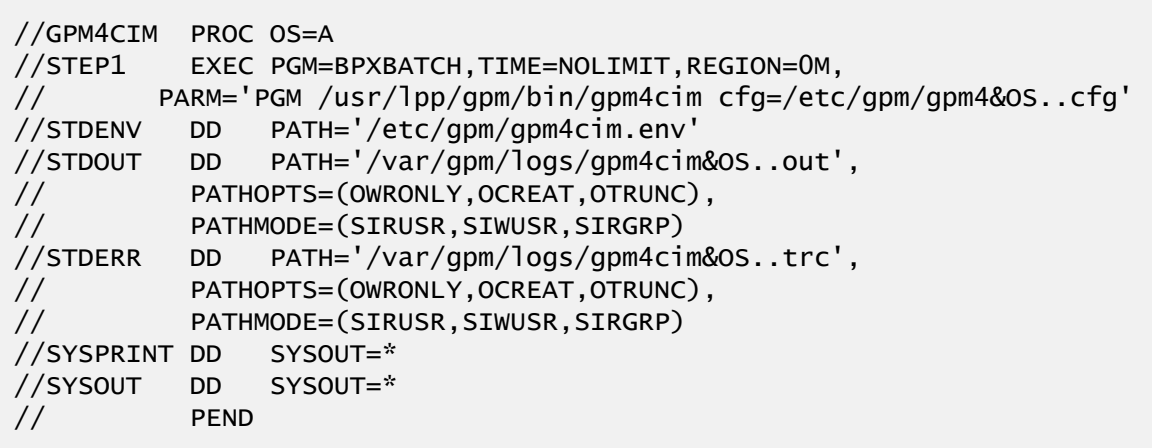

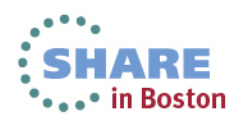

#### **RMF XP – Invocation**

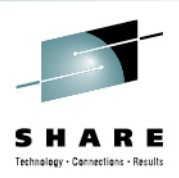

//GPM4CIM PROC OS=A //STEP1 EXEC PGM=BPXBATCH,TIME=NOLIMIT,REGION=0M, // PARM='PGM /usr/lpp/gpm/bin/gpm4cim cfg=/etc/gpm/gpm4&OS..cfg'//STDENV DD PATH='/etc/gpm/gpm4cim.env' //STDOUT DD PATH='/var/gpm/logs/gpm4cim&OS..out', // PATHOPTS=(OWRONLY,OCREAT,OTRUNC), // PATHMODE=(SIRUSR,SIWUSR,SIRGRP) //STDERR DD PATH='/var/gpm/logs/gpm4cim&OS..trc', // PATHOPTS=(OWRONLY,OCREAT,OTRUNC), // PATHMODE=(SIRUSR,SIWUSR,SIRGRP) //SYSPRINT DD SYSOUT=\* SYSOUT=\* //SYSOUT DD // PEND

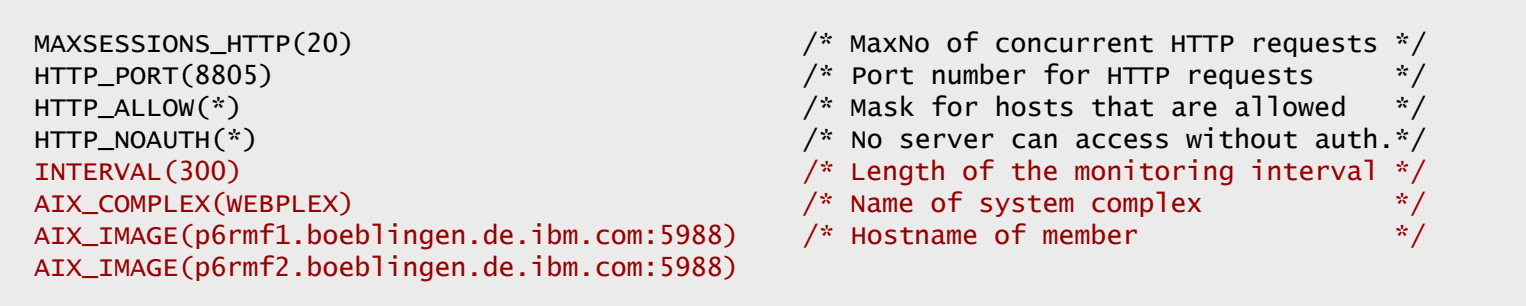

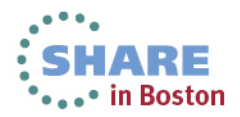

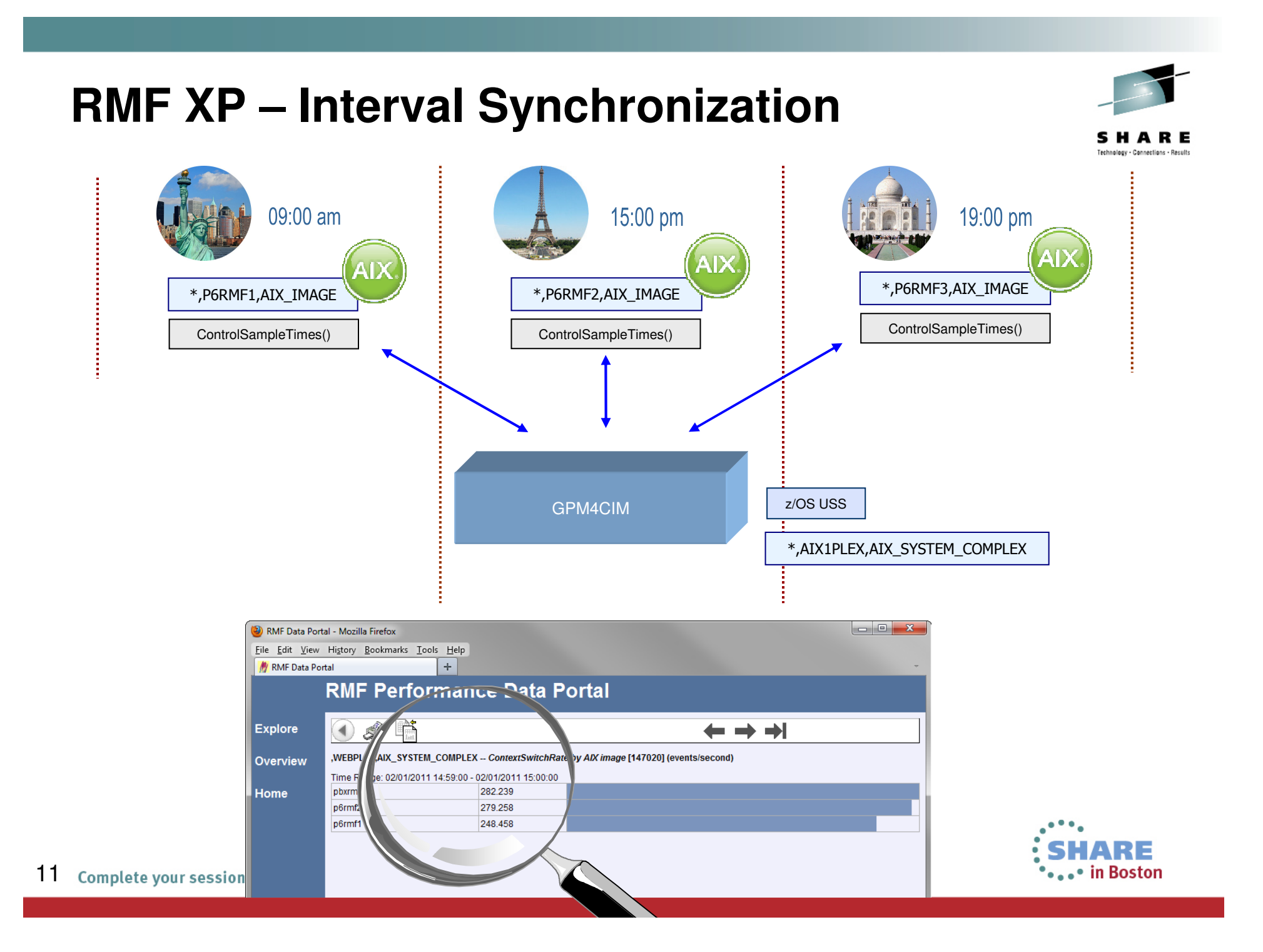

# **RMF XP – Platform specific Resource Models**

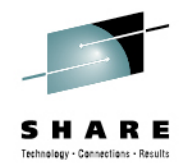

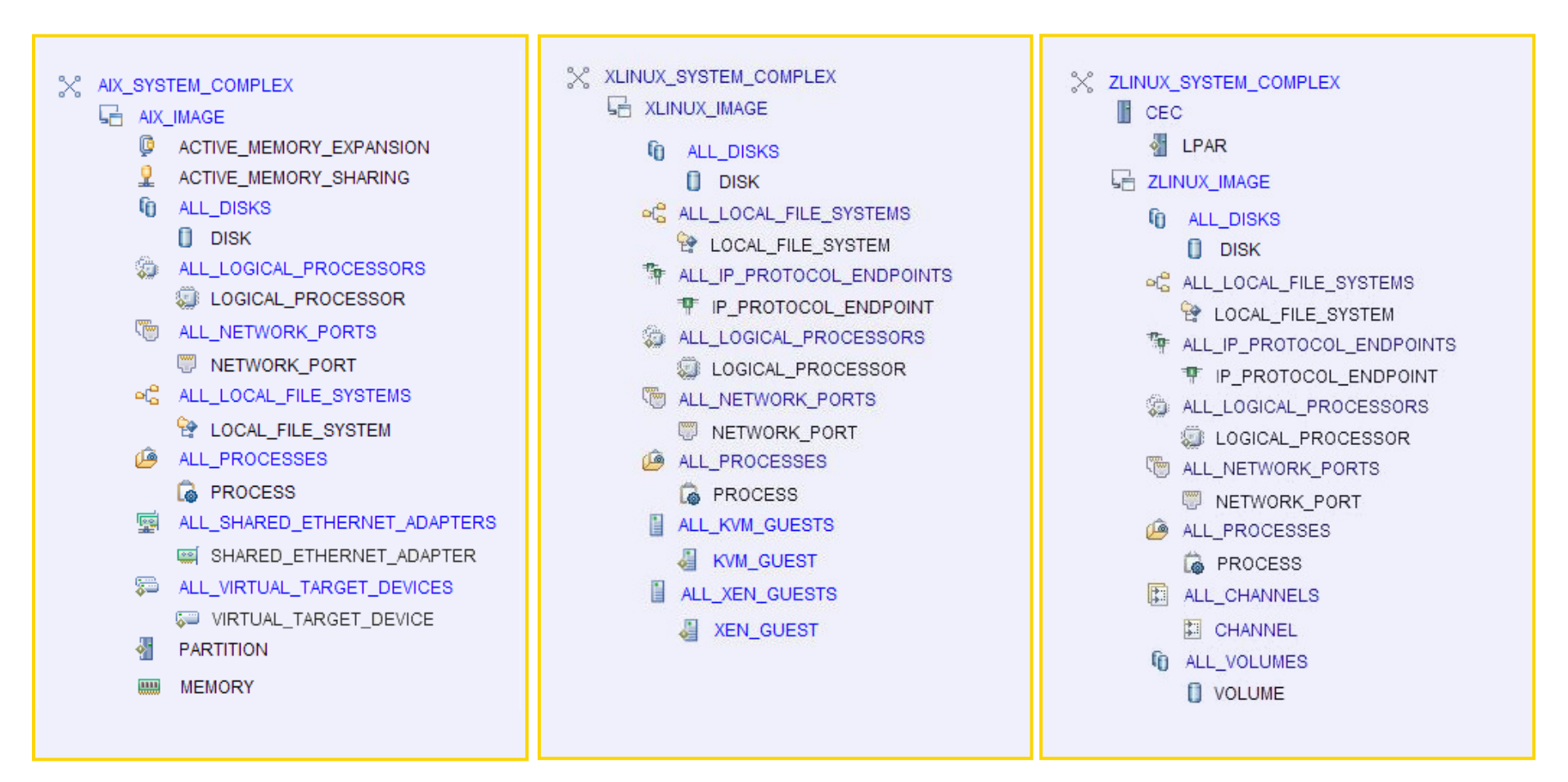

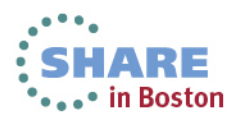

# **RMF XP – Platform specific Resource Models...**

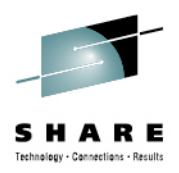

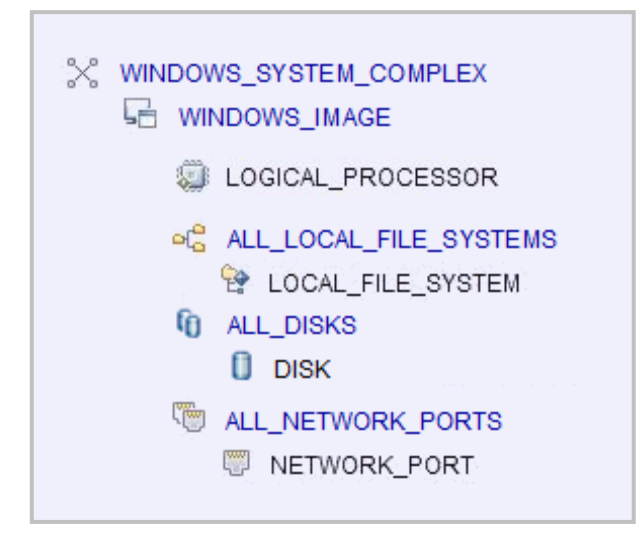

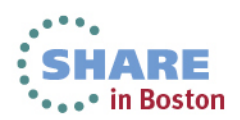

## **RMF XP – Security**

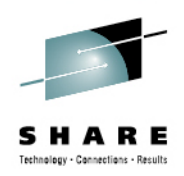

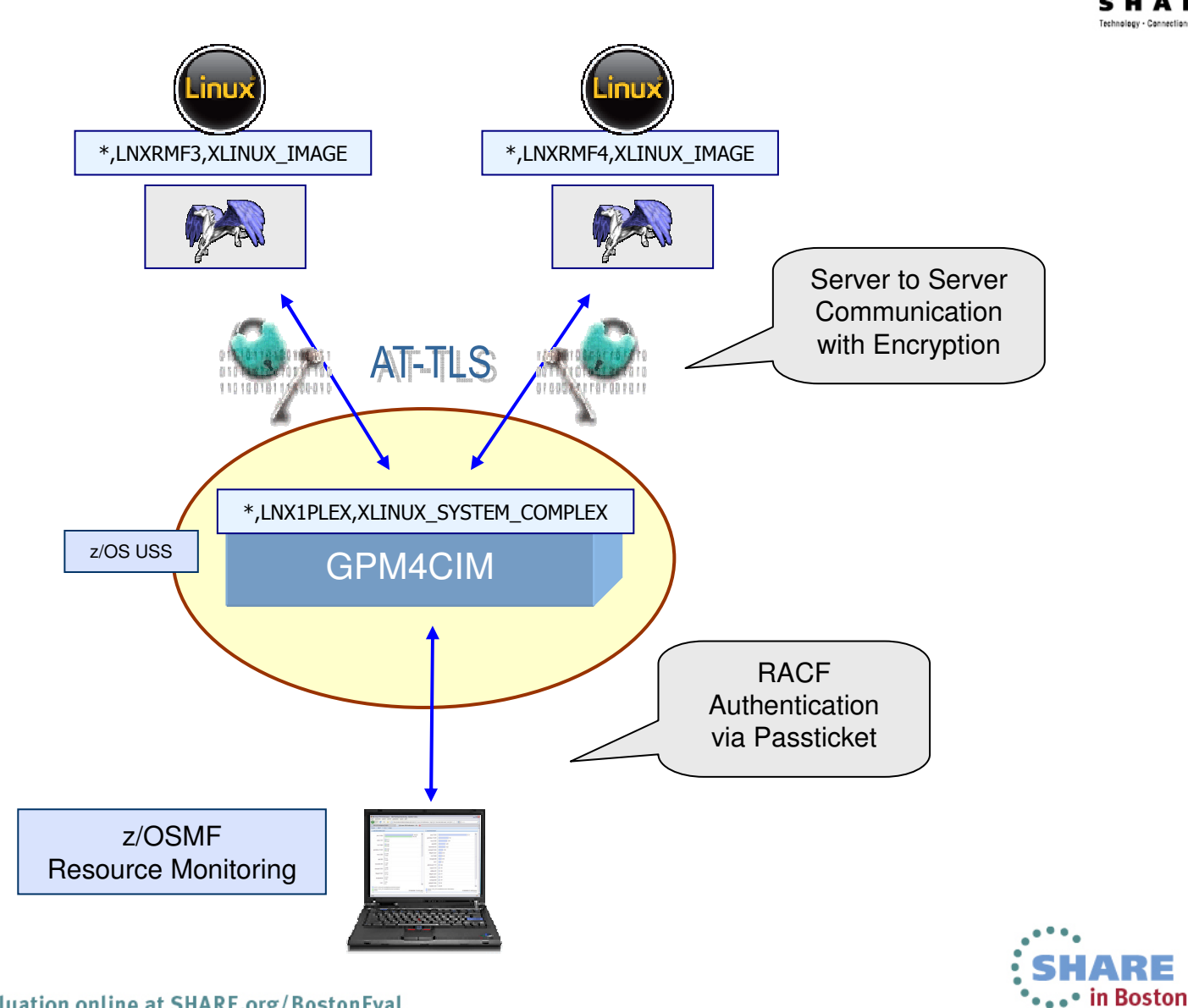

#### **RMF XP – zIIP Exploitation**

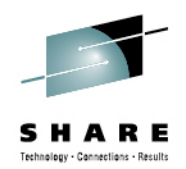

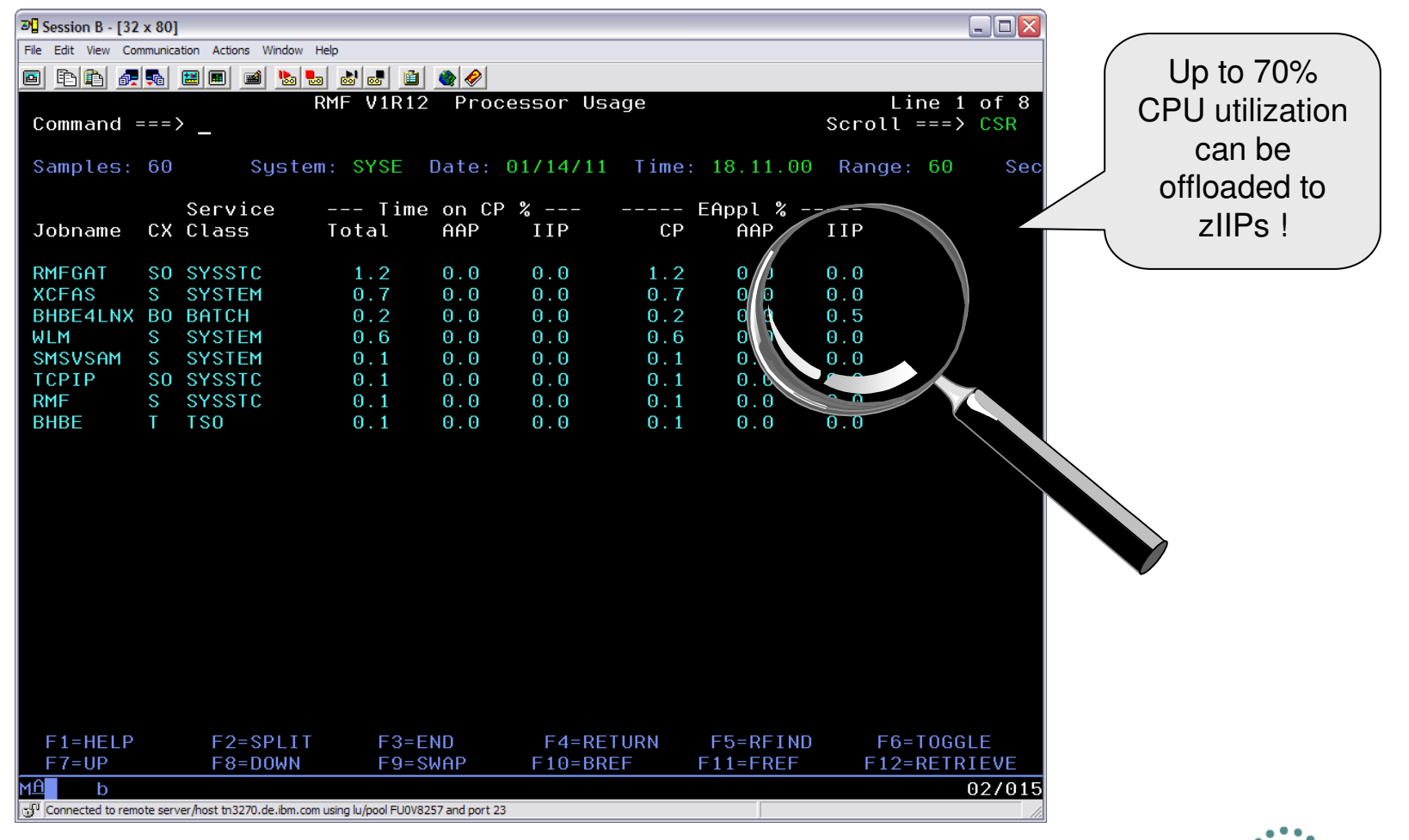

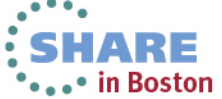

## **RMF XP – Performance Considerations**

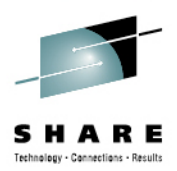

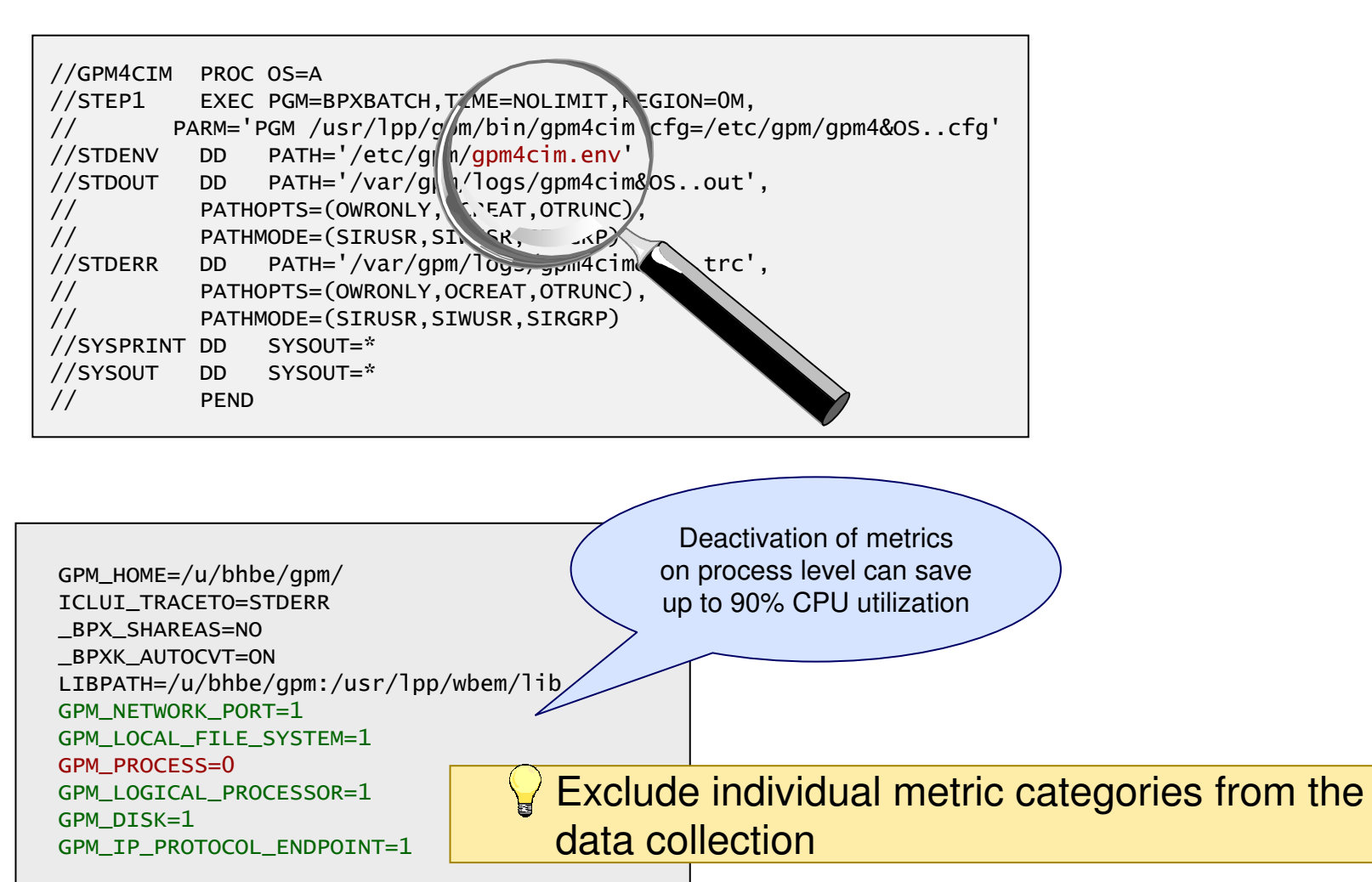

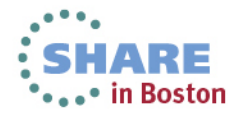

#### **RMF XP – Resource Tree**

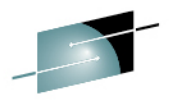

Technology - Cannections - Results

 $\blacksquare$  $\blacksquare$  $\times$ RMF Data Portal - Mozilla Firefox File Edit View History Bookmarks Tools Help  $\mathcal{A}_{\mathcal{C}}$ **W** RMF Data Portal **RMF Performance Data Portal** RMF Data Portal - Mozilla Firefox File Edit View History Bookmarks Tools Help Ⴙ₷ **Explore My RMF Data Portal**  $\mathcal{A}_\mathrm{c}$ **RMF Performance Data Portal** Overview Children of: , WEBPLEX, AIX\_SYSTEM\_COMPLEX Icon **Resource Attributes Metrics Res-Type**  $h<sub>s</sub>$ **My View Explore** 品 ,tmcc-123-131,AIX\_IMAGE **Metrics** N/A AIX\_IMAGE 品 .tmcc-123-133,AIX IMAGE **Metrics N/A** AIX IMAGE Welcome, you are connected to: , WEBPLEX, AIX SYST Home Overview 品 ,tmcc-123-139,AIX\_IMAGE Metrics **N/A** AIX\_IMAGE 品 ,tmcc-123-140,AIX\_IMAGE AIX\_IMAGE Metrics **N/A My View** 届 ,tmcc-123-141,AIX\_IMAGE N/A AIX\_IMAGE Metrics Icon **Resource Metrics** վհղ  $\propto$ ,WEBPLEX,AIX\_SYSTEM\_COMPLEX Metrics Home hality Level: 3000 RMF Data Portal - Mozilla Firefox  $\blacksquare$  $\blacksquare$  $\times$ RMF-DDS-Server GPM4CIM - I File Edit View History Bookmarks Tools Help **W** RMF Data Portal  $\phi_{\rm c}$ **RMF Performance Data Portal** RMF Data Portal - Mozilla Firefox File Edit View History Bookmarks Tools Help H **Explore W** RMF Data Portal **RMF Performance Data Portal** Children of: ,tmcc-123-141,AIX\_IMAGE Overview Icon Resource Metrics Attributes Res-Type  $h$   $\mathcal{S}$ **My View Explore** o tmcc-123-141,\*,ACTIVE\_MEMORY\_EXPANSION Metrics N/A ACTIVE\_MEMORY\_EXPANSION ℒ tmcc-123-141,\*,ACTIVE\_MEMORY\_SHARING ACTIVE\_MEMORY\_SHARING N/A **Metrics** Children of: tmcc-123-141,\*,ALL\_NETWORK\_PORTS Overview Home G tmcc-123-141,\*,ALL\_DISKS Metrics **N/A** ALL DISKS 翁 tmcc-123-141,\*,ALL\_LOGICAL\_PROCESSORS Metrics N/A ALL\_LOGICAL\_PROCESSORS Icon Resource **Metrics My View** l lig tmcc-123-141,\*,ALL\_NETWORK\_PORTS Metrics **N/A** ALL\_NETWORK\_PORTS ٣ tmcc-123-141,en0,NETWORK\_PORT Metrics  $t$ mcc-123-141,\*,ALL\_LOC $\int h_{n}E$ \_SYSTEMS  $\omega_{\alpha}^{\alpha}$ Metrics N/A ALL\_LOCAL\_FILE\_SYSTEMS ₩ tmcc-123-141,en1,NETWORK\_PORT Metrics G tmcc-123-141,\*,ALL\_PRC Metrics N/A ALL\_PROCESSES Home ٣ tmcc-123-141,lo0,NETWORK\_PORT Metrics 屬 tmcc-123-141,\*,ALL\_SHARED\_ETHERNET\_ADAPTERS ALL\_SHARED\_ETHERNET\_ADAPTERS Metrics **N/A** ٣ tmcc-123-141,sit0,NETWORK\_PORT Metrics I<del>.</del> tmcc-123-141,\*,ALL\_VIRTUAL\_TARGET\_DEVICES Metrics **N/A** ALL\_VIRTUAL\_TARGET\_DEVICES 硏 tmcc-123-141,\*,PARTITION Metrics N/A PARTITION tmcc-123-141,\*,MEMORY Metrics N/A **MEMORY**  $\mathbf{m}$ 

17 Complete your sessions evaluation online at SHARE.org/BostonEval

\*\*\*\*\* in Boston

#### **RMF XP – Metrics**

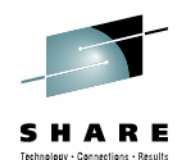

RMF Data Portal - Mozilla Firefox  $\blacksquare$  $\blacksquare$  $\times$ File Edit View History Bookmarks Tools Help RMF Data Portal - Mozilla Firefox **W** RMF Data Portal  $\mathcal{L}_{\mathcal{C}}$ File Edit View History Bookmarks Tools Help **RMF Performance Data Portal**  $\mathcal{A}_\mu$ **W** RMF Data Portal **RMF Performance Data Portal**  $\blacksquare$ **Explore**  $h \leqslant$ **Explore** Available metrics for: , WEBPLEX, AIX SYSTEM COMPLEX Overview Welcome, you are connected to: ,WEBPLEX,AIX\_SYSTE <sub>My View</sub> Overview **Metric description** Help **Id** by shared ethernet adapter BytelnRate by shared ethernet adapter Explanation 049010 **My View** A Home Icon Resource **Metrics** ByteOutRate by shared ethernet adapter Explanation 049020 Metrics  $\propto$ ,WEBPLEX,AIX\_SYSTEM\_COMPLEX PacketInRate by shared ethernet adapter Explanation 049030 Home  $\mathbb{R}^n$ PacketOutRate by shared ethernet adapter Explanation 049040 RMF-DDS-Server GPM4CIM - Functionality Level: 3000 Explanation 049050 TransferedRate by shared ethernet adapter by disk 043010 ActiveTimePercentage by disk Explanation AvailableSpace by disk Explanation 043020 AverageDeviceUtilization by disk 043030 Explanation RMF Data Portal - Mozilla Firefox Capacity by disk Explanation 043040 File Edit View History Bookmarks Tools Help IOIntensity by disk Explanation 043050 QueueDepth by disk N RMF Data Portal  $\mathcal{A}_{\mathcal{F}}$  . Explanation 043060 ReadOperations by disk 043070 Explanation **RMF Performance Data Portal** 043080 ReadThroughput by disk Explanation RequestRate by disk Explanation 043090 ResponseTime by disk Explanation 043100 ⊙ぁ覧 **Explore** (= = TransferredOperations by disk Explanation 043110 TransferredThroughput by disk Explanation 043120 ,WEBPLEX,AIX\_SYSTEM\_COMPLEX -- AvailableSpace by local file system [045010] (megab Overview WaitTime by disk Explanation 043130 Time Range: 02/01/2011 12:14:00 - 02/01/2011 12:15:00 WriteOperations by disk Explanation 043140 tmcc-123-141./dev/fslv00 6031 WriteThroughput by disk Explanation 043150 **My View** FAQ tmcc-123-139./dev/hd4 5690 by local file system AvailableSpace by local file system Explanation 045010 tmcc-123-141./dev/fslv03 5690 Home TotalSpace 1 al file system 045020 **RMF** Explanation tmcc-123-141./dev/fslv01 2757 Explanation 045030 UsedSpac al file system 1073 tmcc-123-140./dev/hd4 by AIX image tmcc-123-141./dev/fslv04 753 Explanation 050010 ActiveMemorySharingEnabled by AIX image tmcc-123-141./dev/fslv05 753 ActiveVirtualMemory by AIX image Explanation 046010 tmcc-123-133./dev/livedump 255 ActiveVirtualProcessors by AIX image Explanation 042010 Done  $\overline{\mathcal{B}}$ 

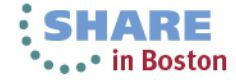

#### **RMF XP – Metric Values**

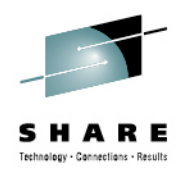

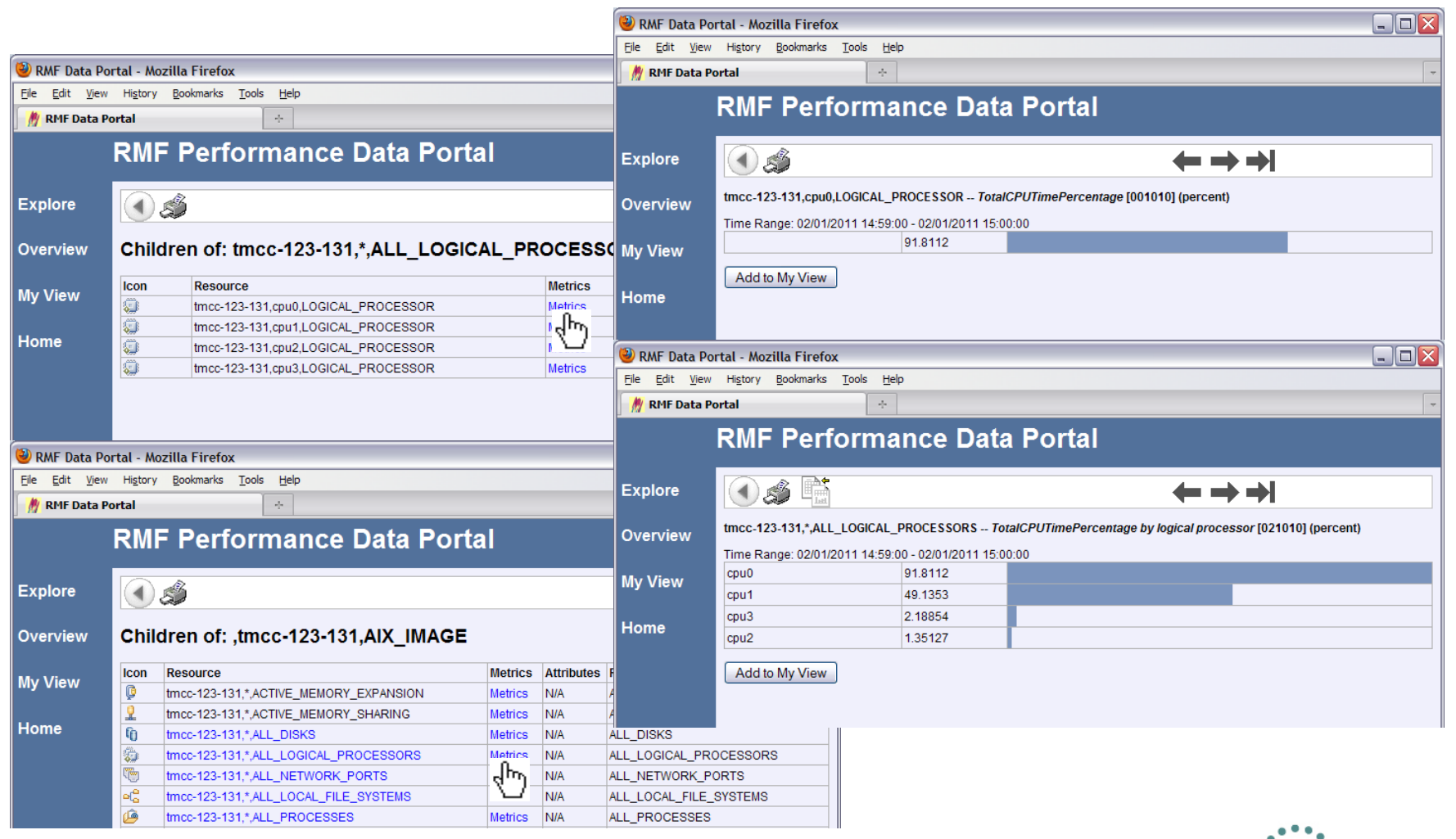

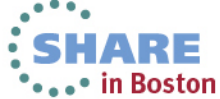

#### **RMF XP – Metric Scope**

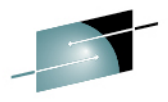

**LHARE** 

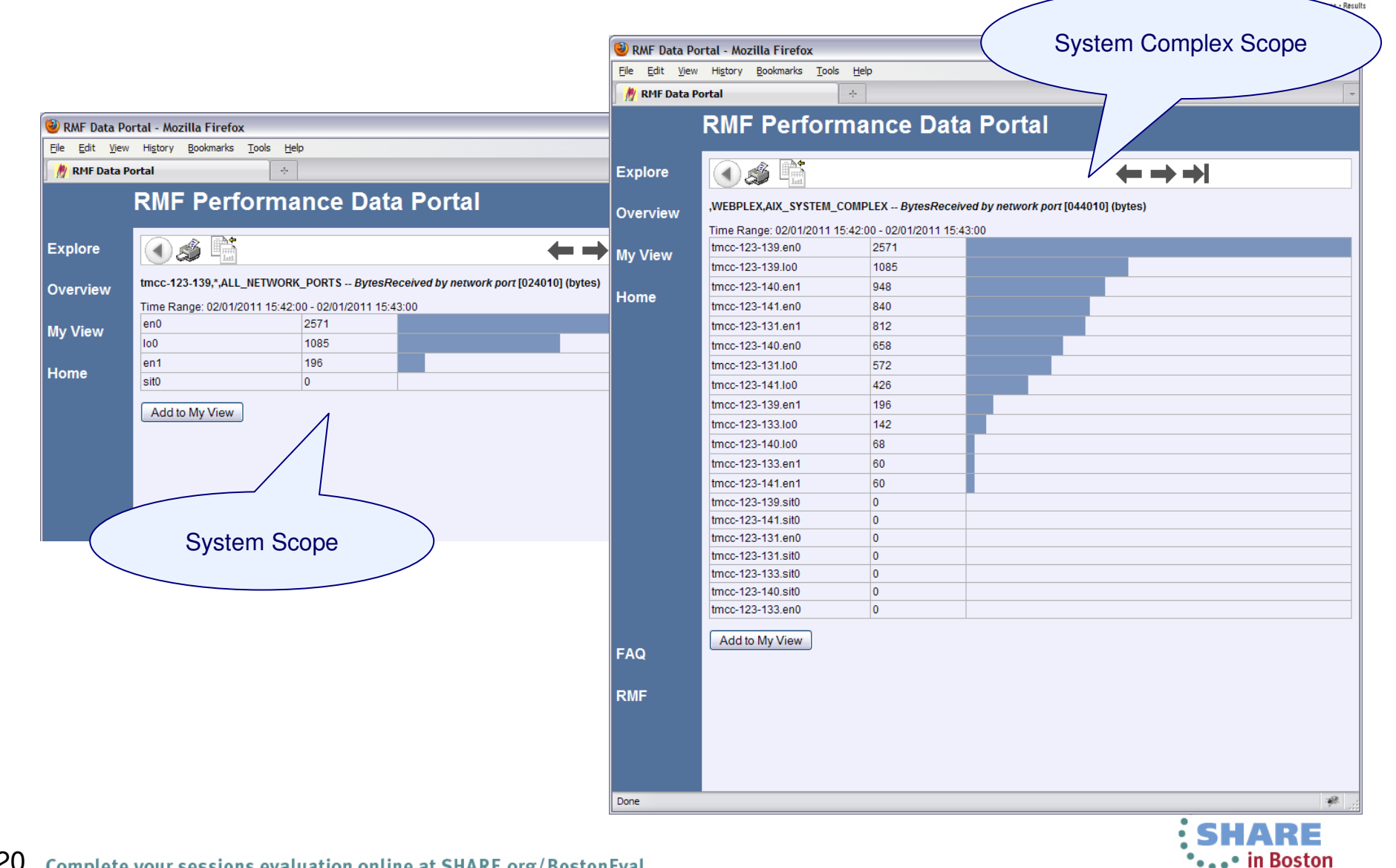

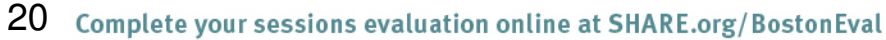

## **RMF XP – z/OSMF Integration**

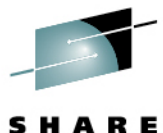

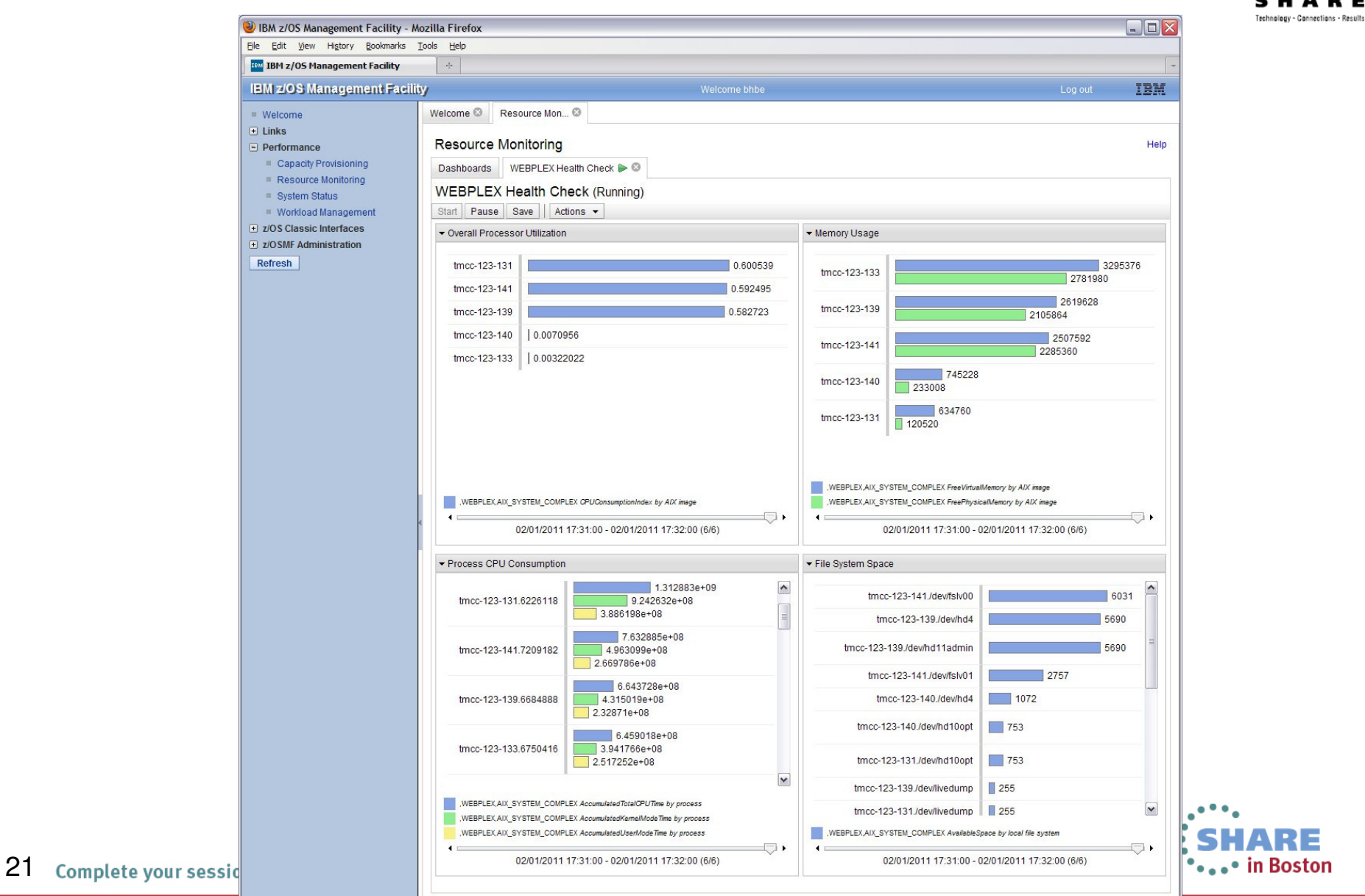

Done

 $\mathcal{R}$ 

## **RMF XP – z/OSMF System Status Task**

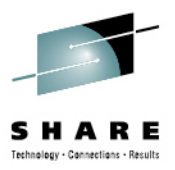

\*\*\*\* in Boston

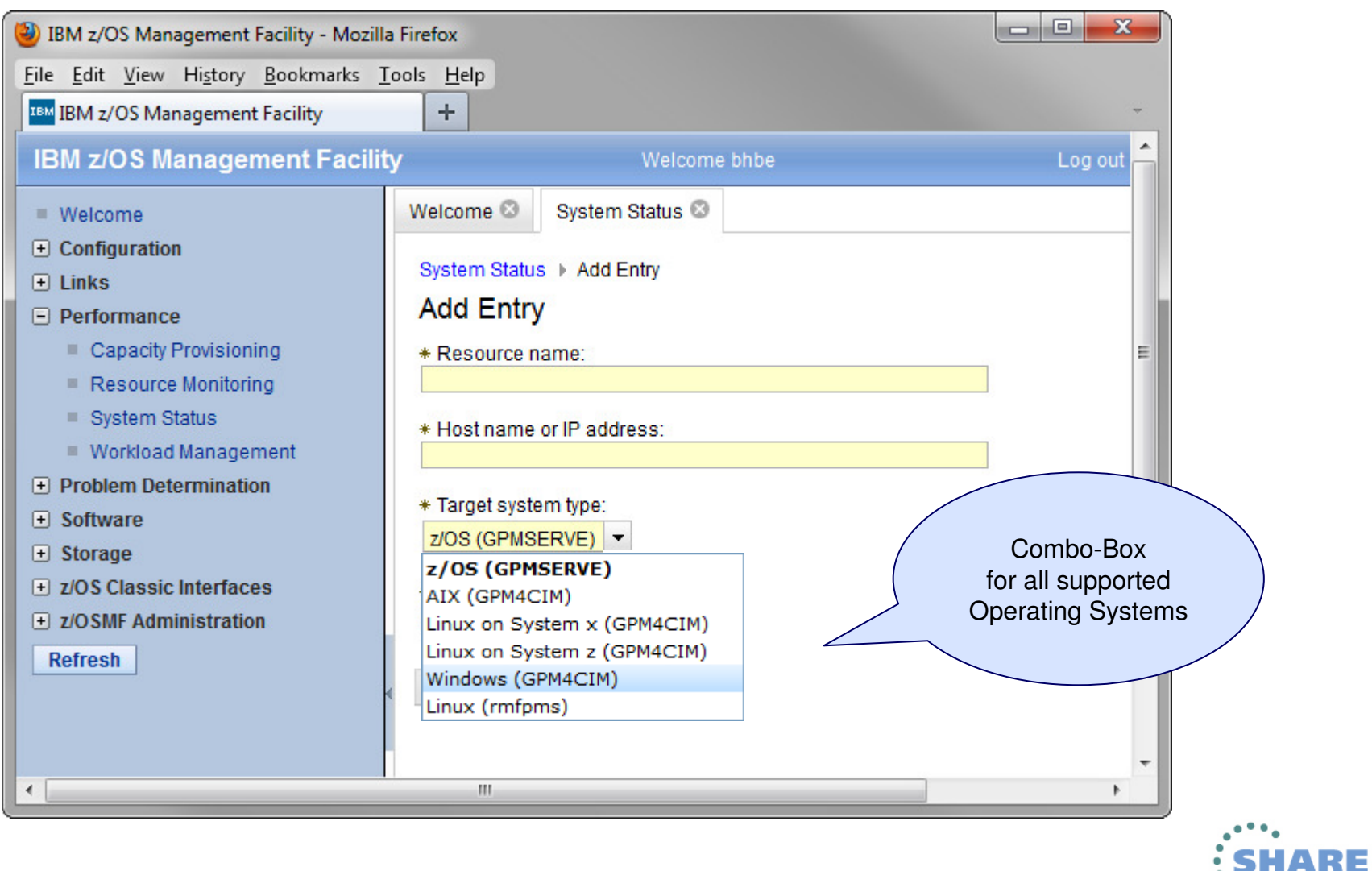

## **RMF XP – Resource Monitoring Task**

23

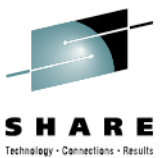

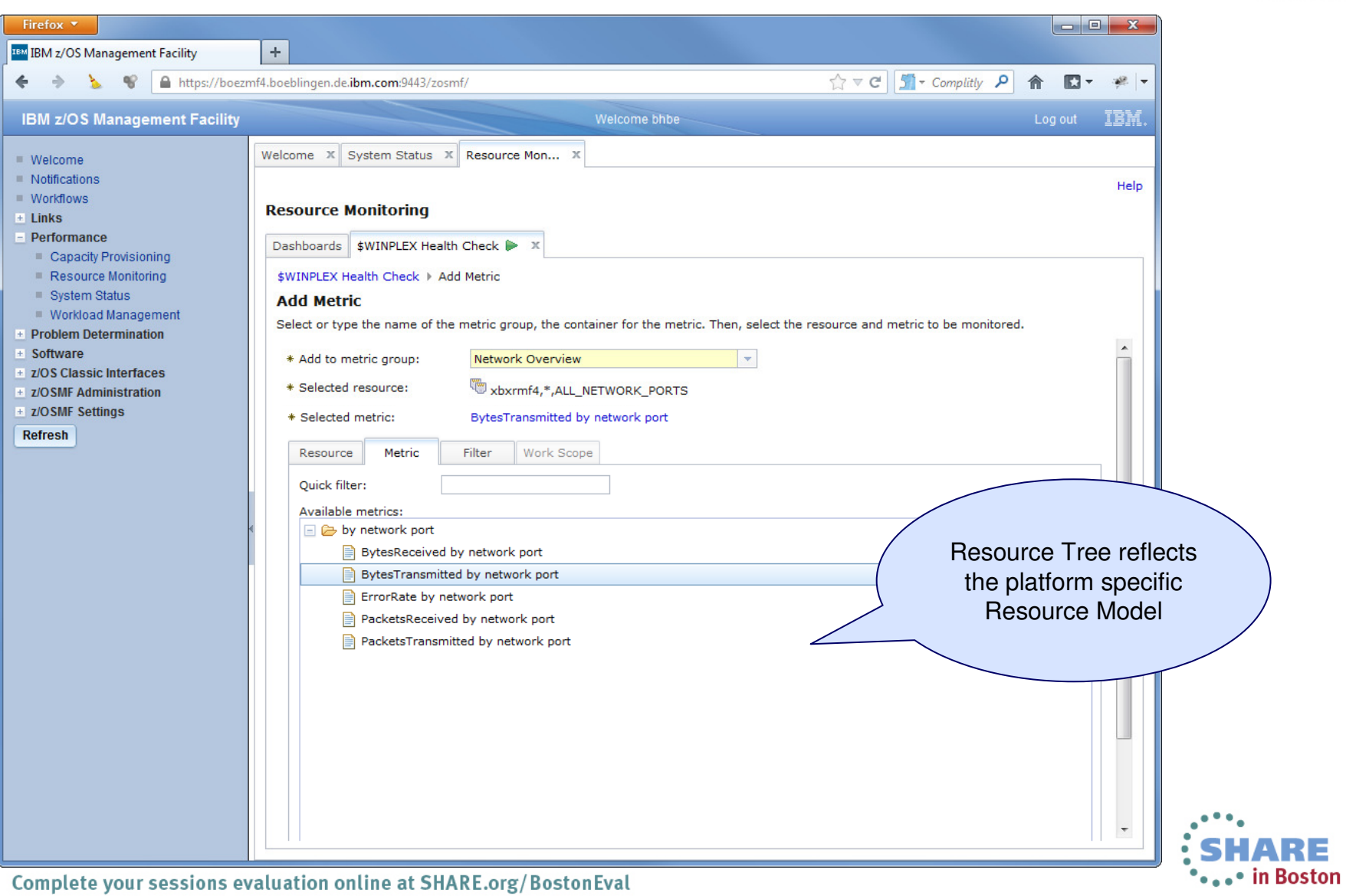

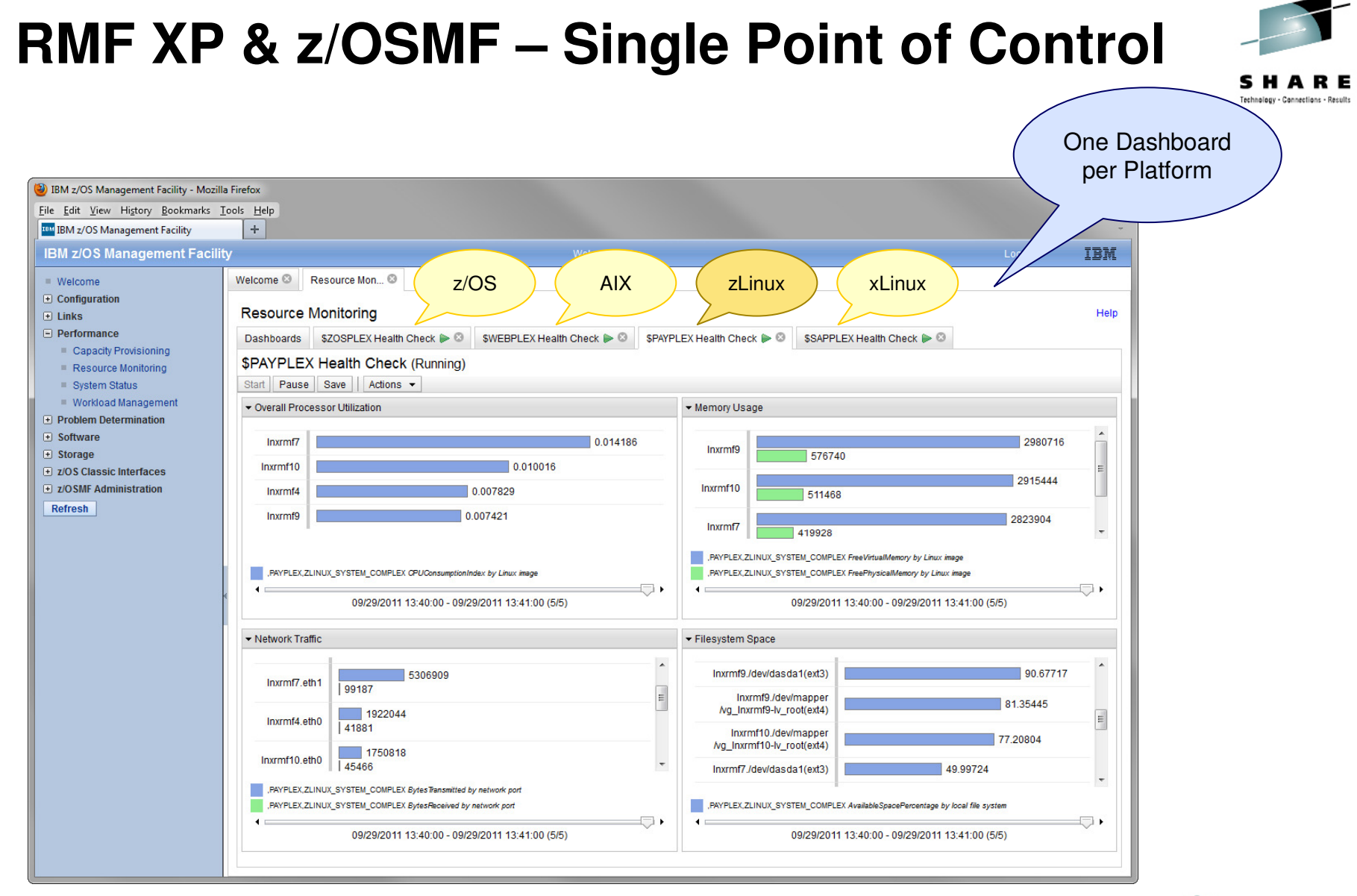

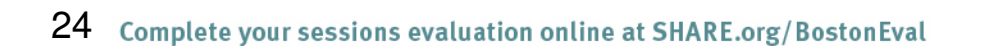

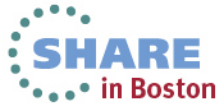

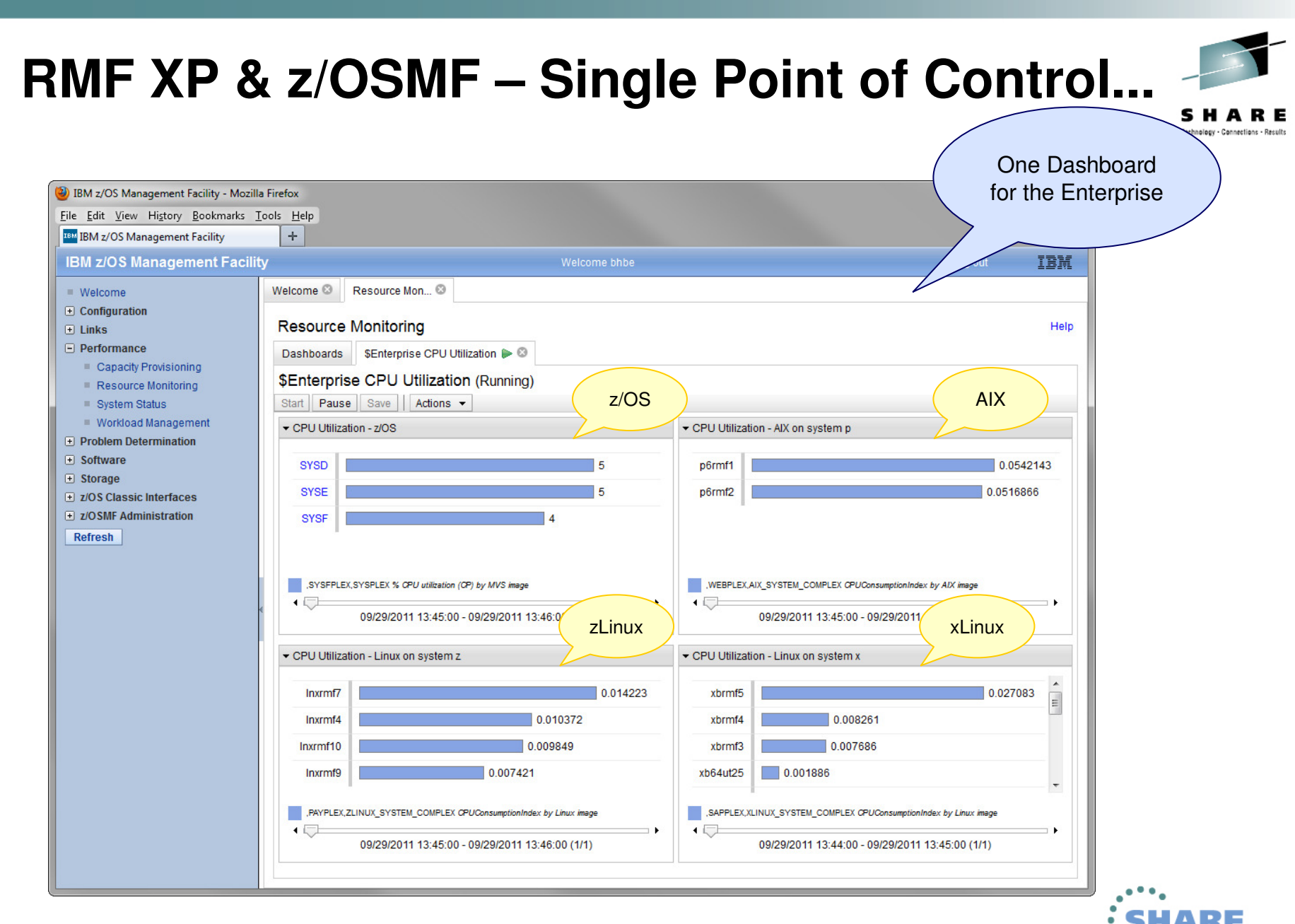

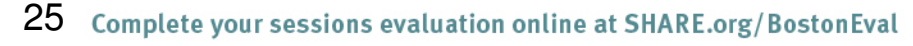

HARE •••• in Boston

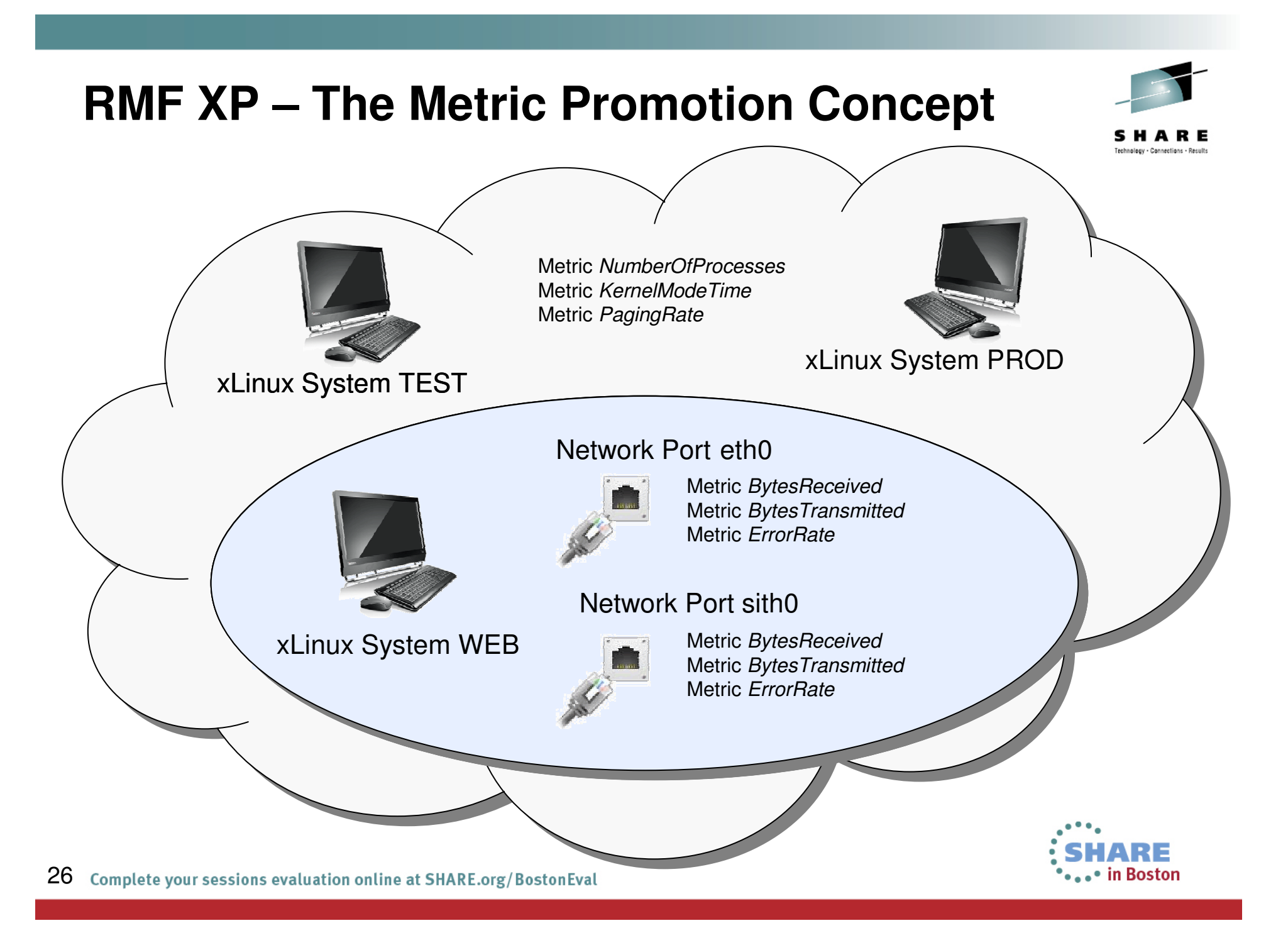

## **RMF XP – The Metric Promotion Concept...**

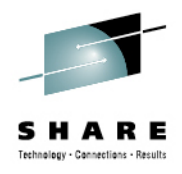

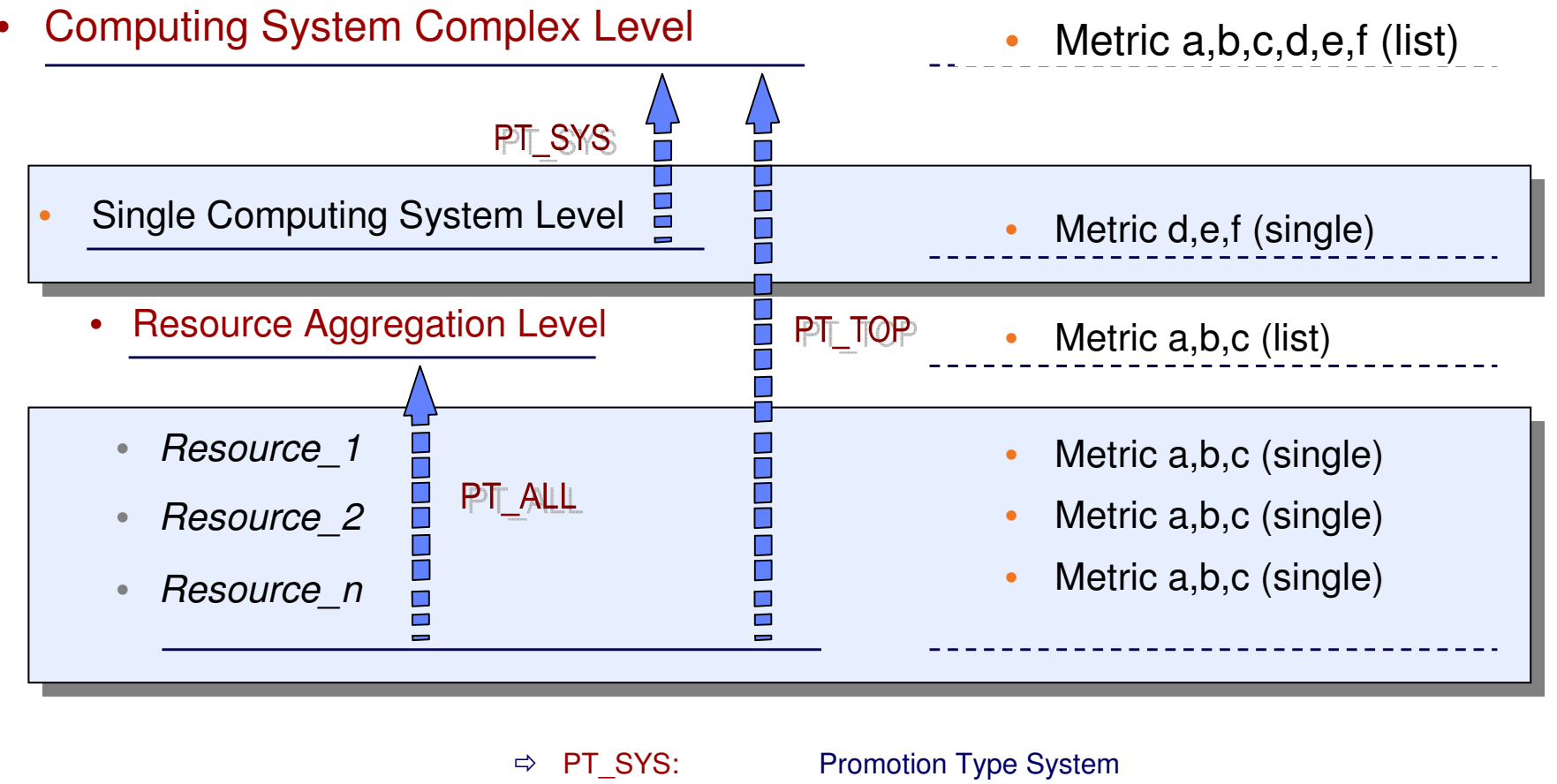

- $\Rightarrow$  PT ALL:  $\Rightarrow$  PT TOP:
- Promotion Type All Promotion Type Top

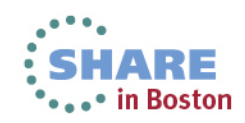

**Rationale** 

- •Data source for after the facts analysis and accounting
- •SMF records are the reliable standard on z/OS for decades
- •One consitent repository for z/OS and distributed platforms
- •Manage z/OS AND distributed platforms from z/OS
- •Well-proven SMF postprocessing tools are already in place
- • RMF infrastructure can be reused in terms of the RMF Sysplex**Dataserver**

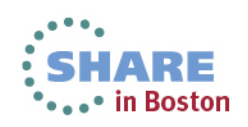

Vew v

**ZOS New with**<br>K2R1 RMF

AS V<sup>O</sup>S V<sup>ON</sup><br>AS R<sub>AS</sub>VIII

 $S_{\chi}^{\prime\prime\prime}$ 

**ANT** 

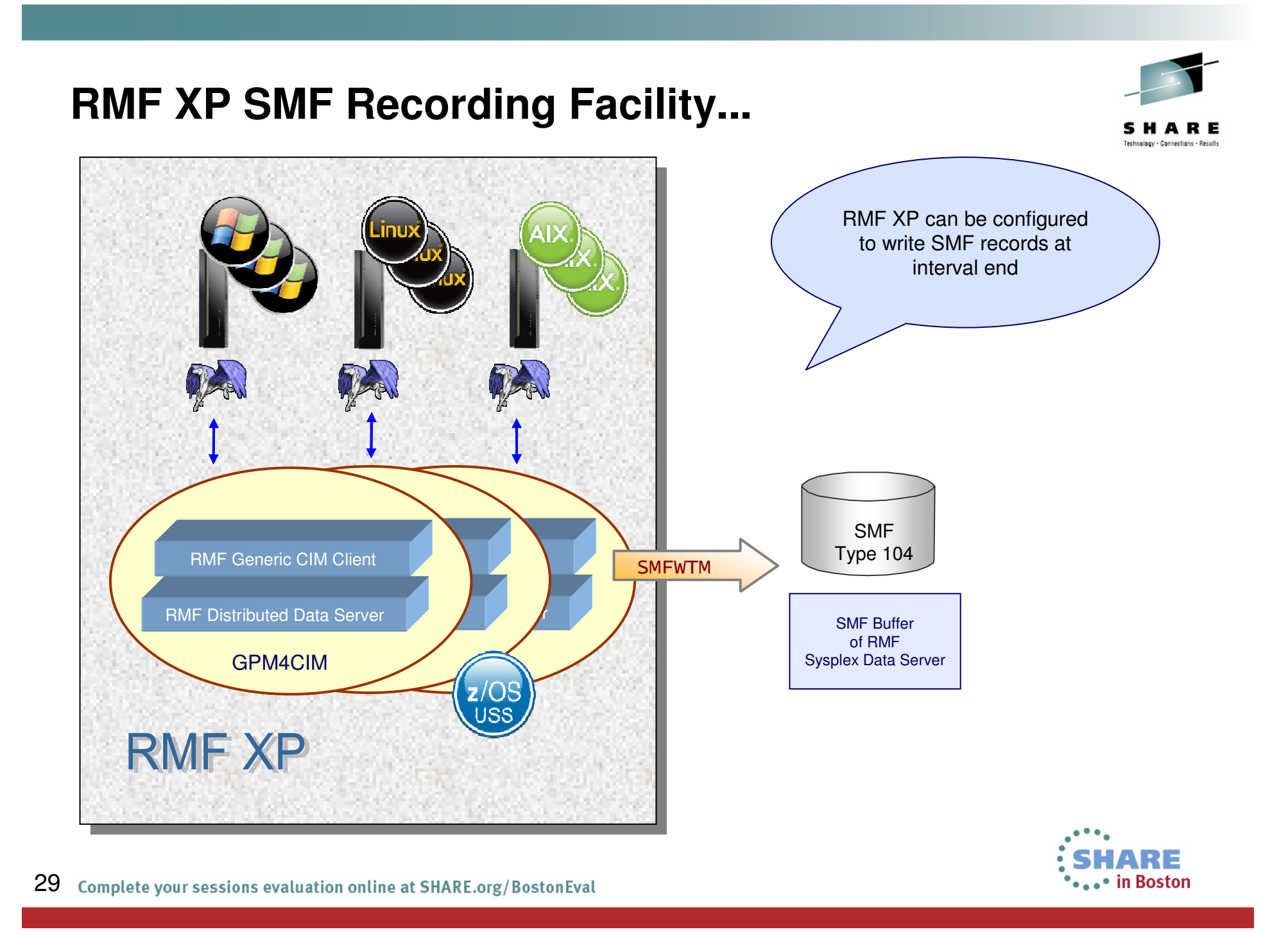

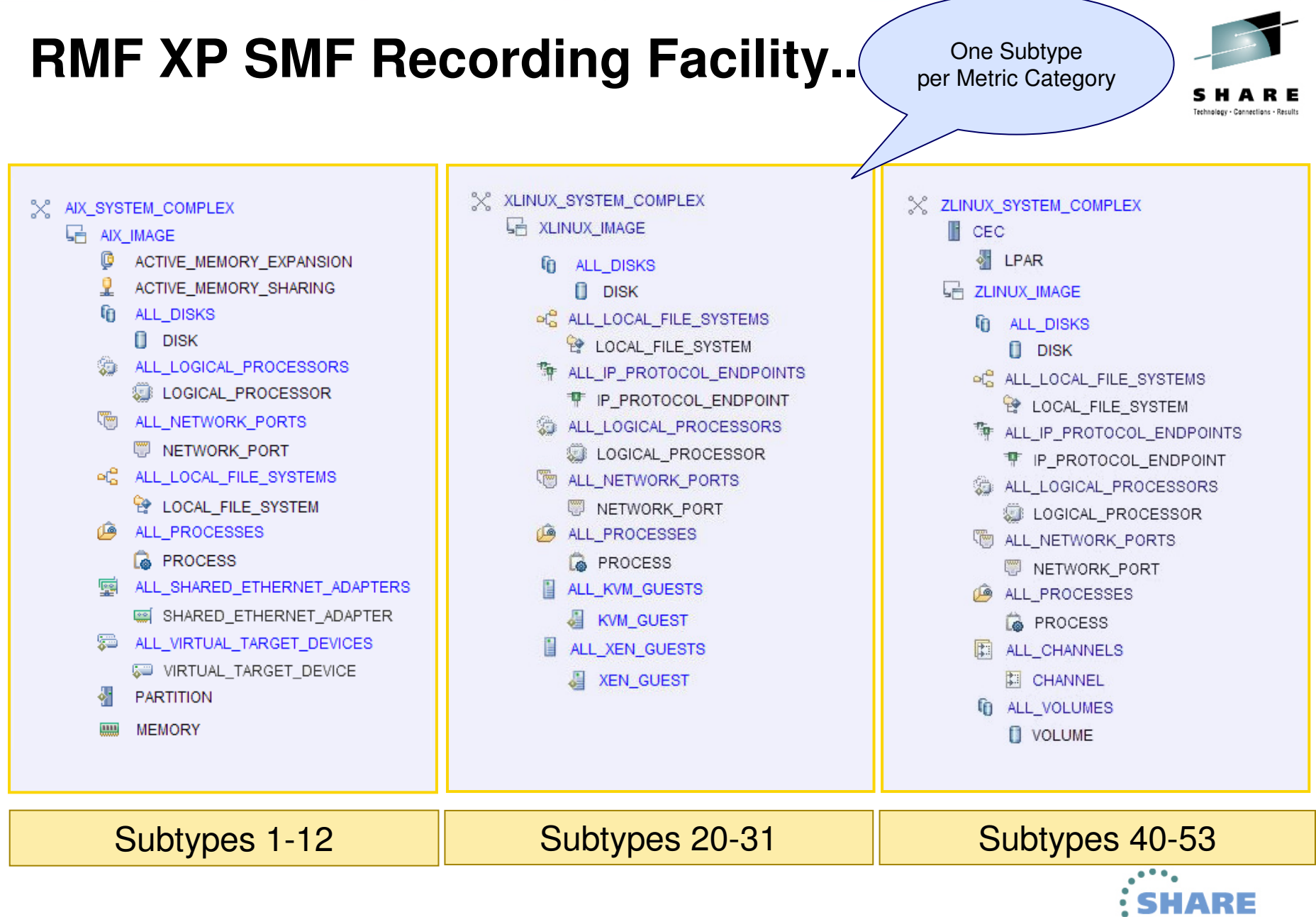

30 Complete your sessions evaluation online at SHARE.org/BostonEval

•••• in Boston

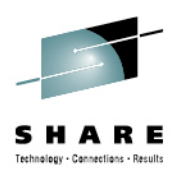

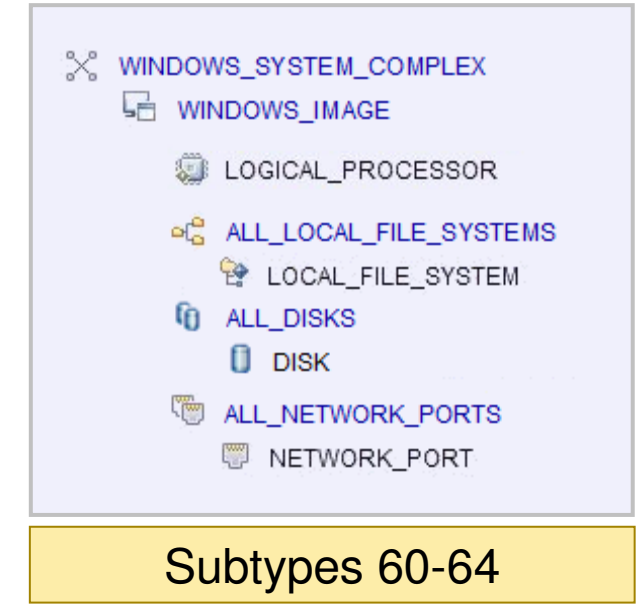

One Subtypeper Metric Category

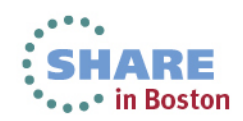

## **RMF XP SMF Recording Facility...** One Subtype Der Metric Category

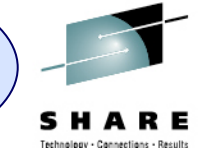

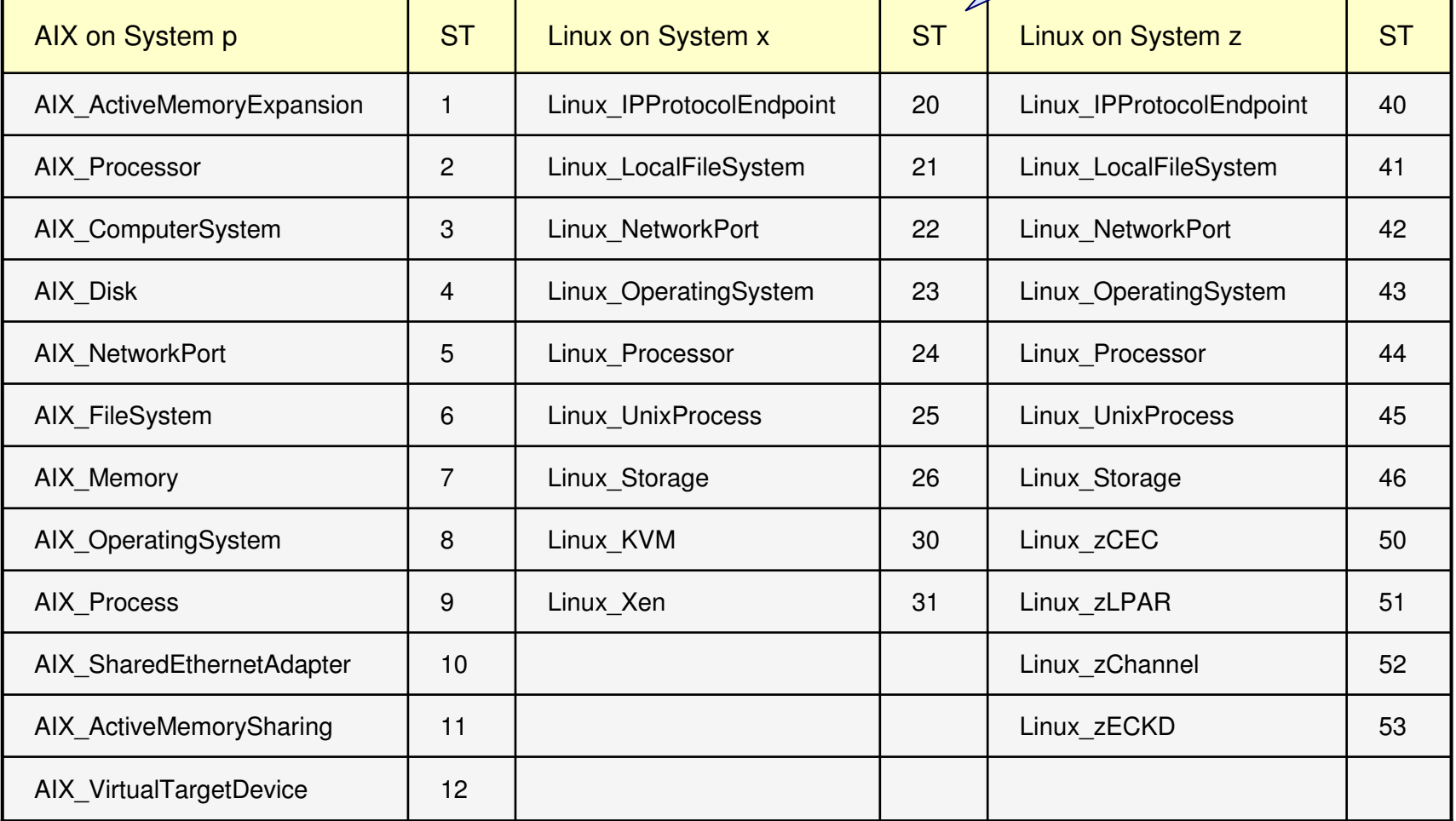

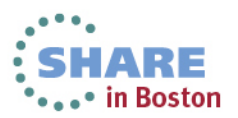

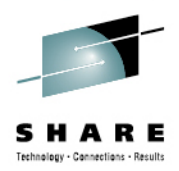

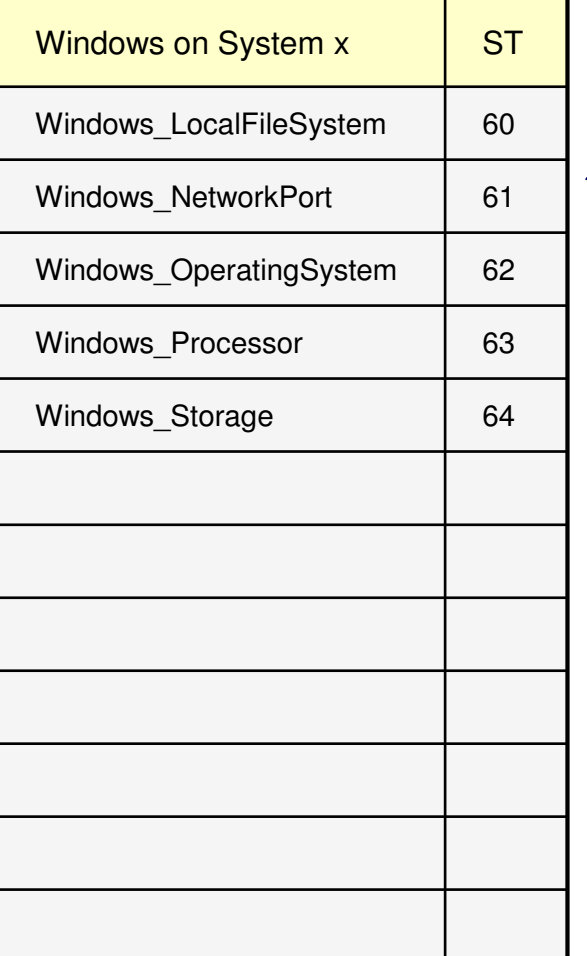

One Subtypeper Metric Category

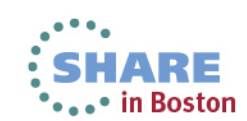

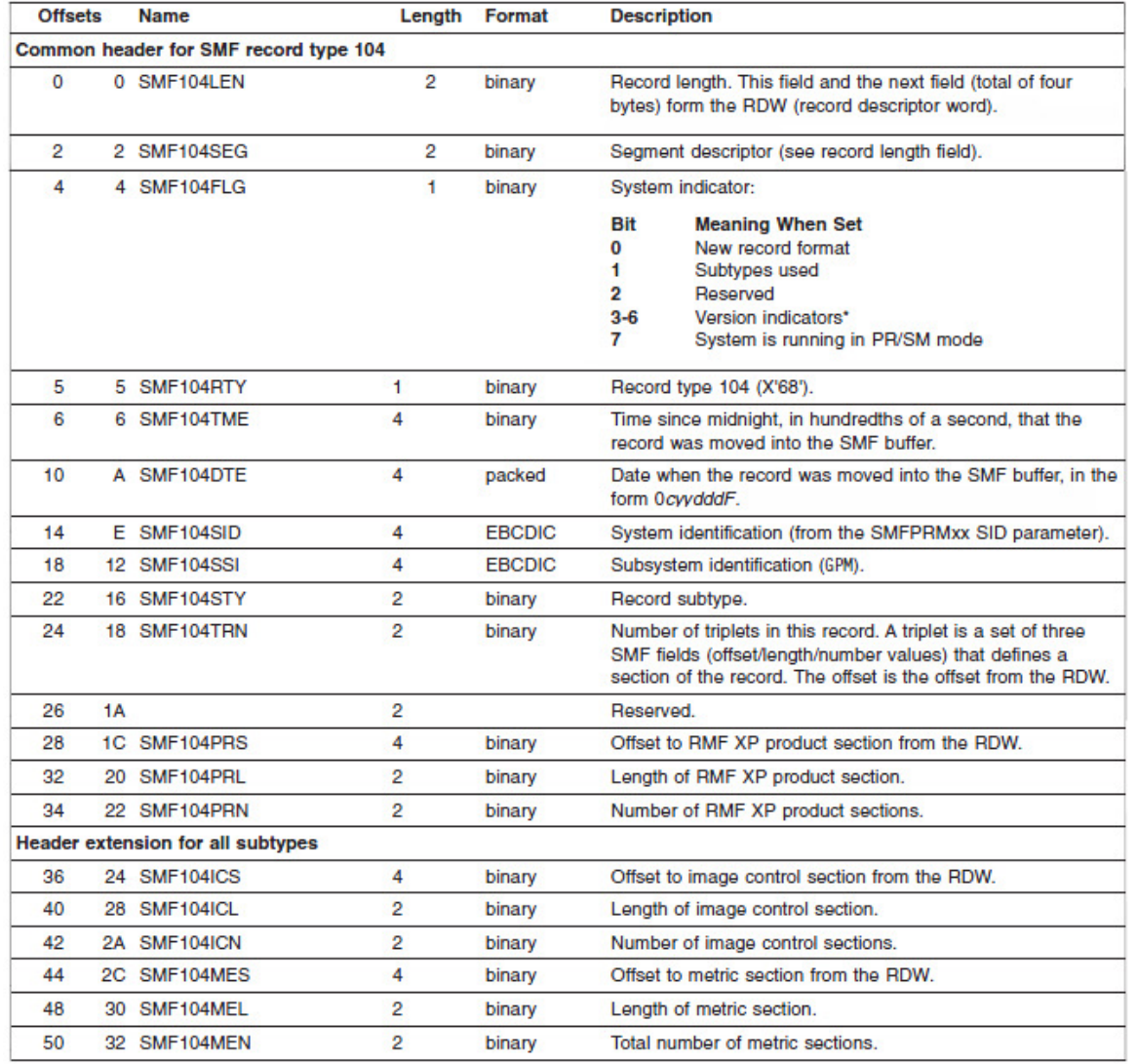

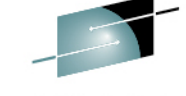

SHARE any - Cannections - Results

SMF Headerwith common Layout

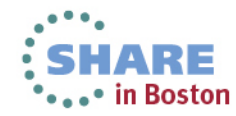

34 Complete your sessions evaluation online at SHARE.org/BostonEval

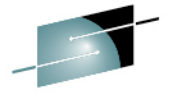

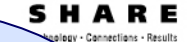

RMF Product Sectionwith common Layout

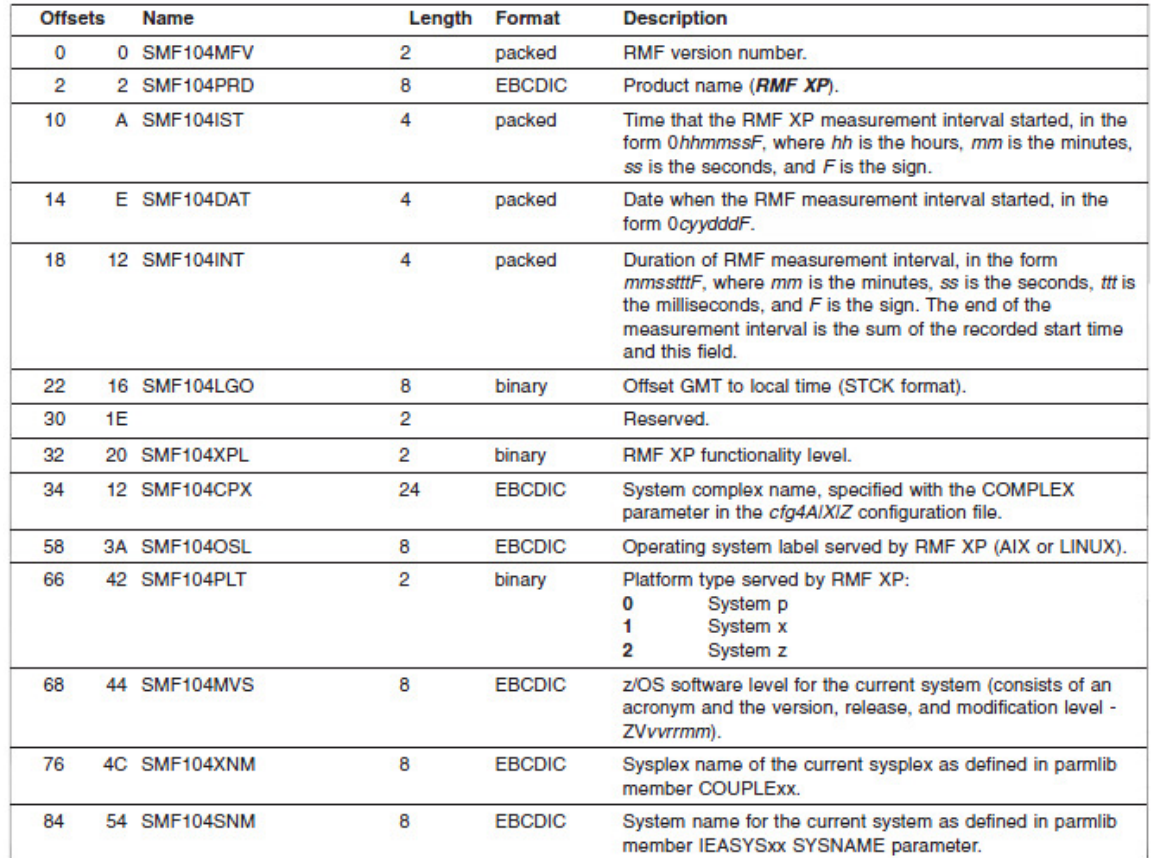

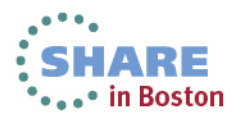

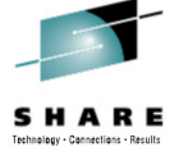

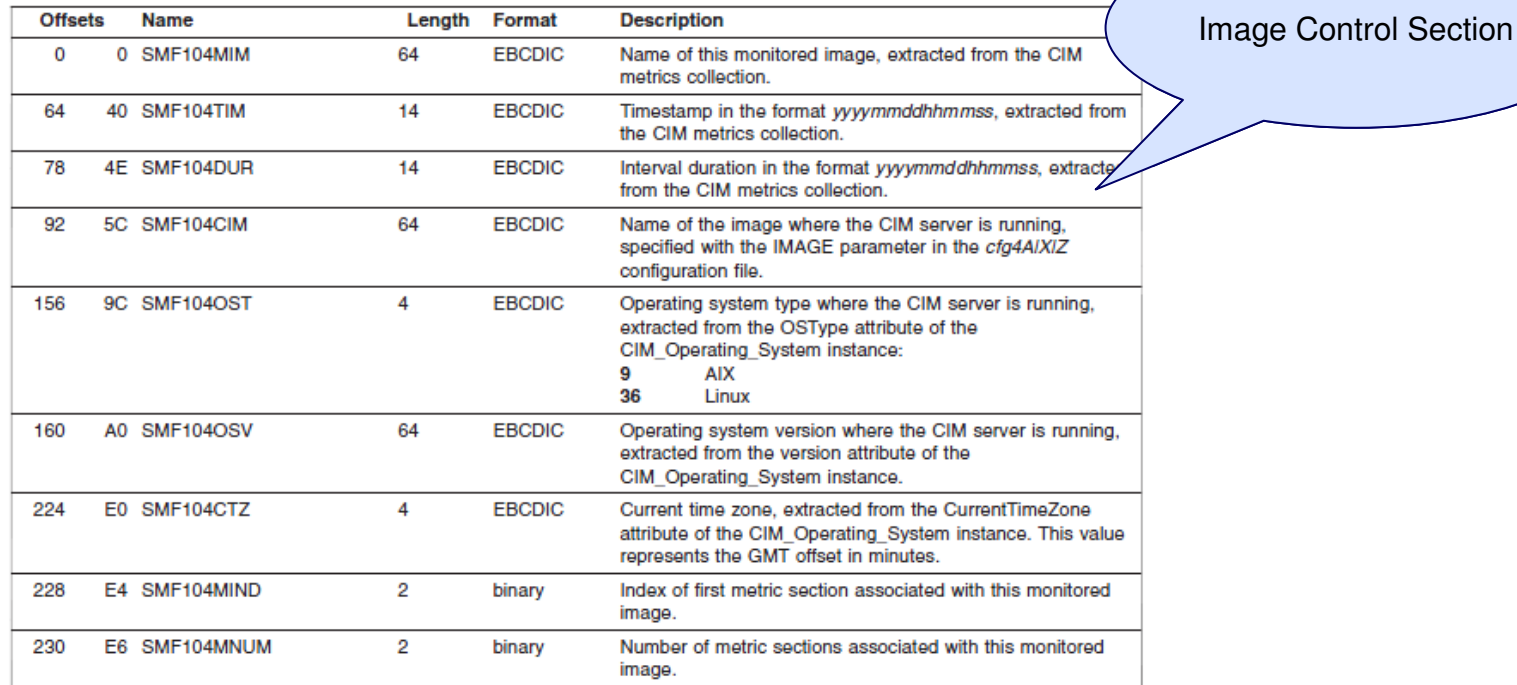

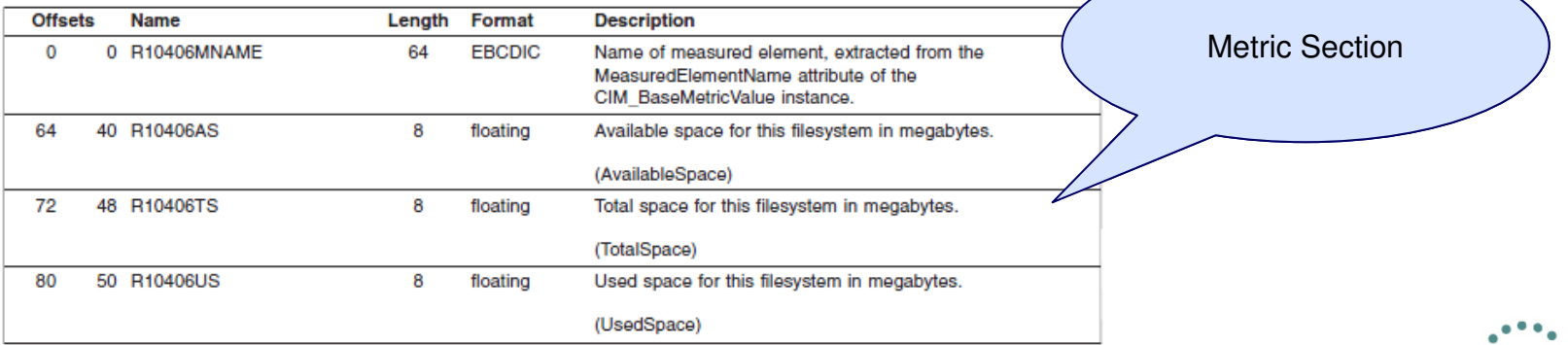

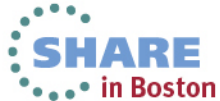

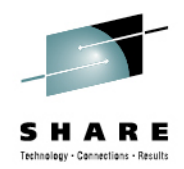

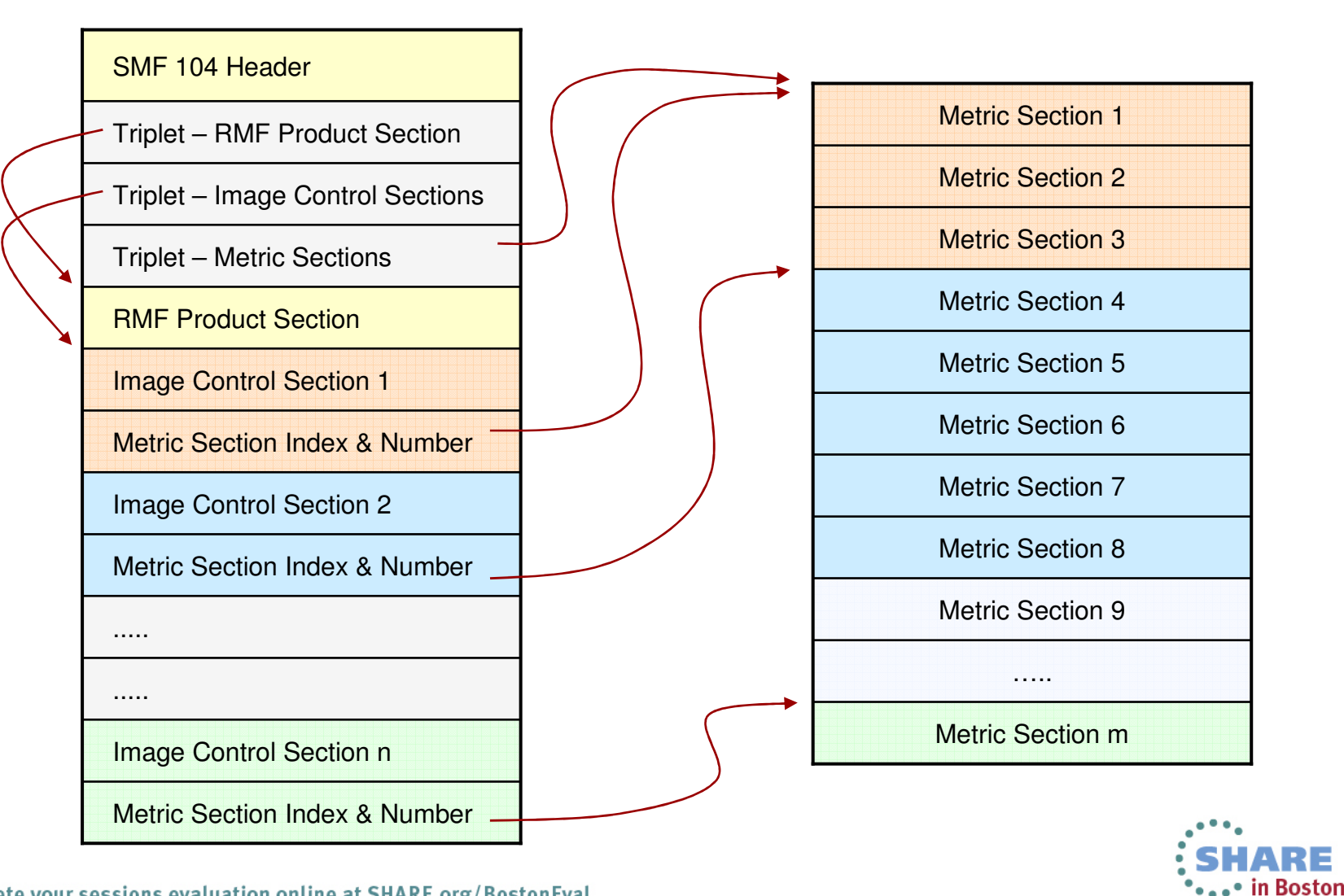

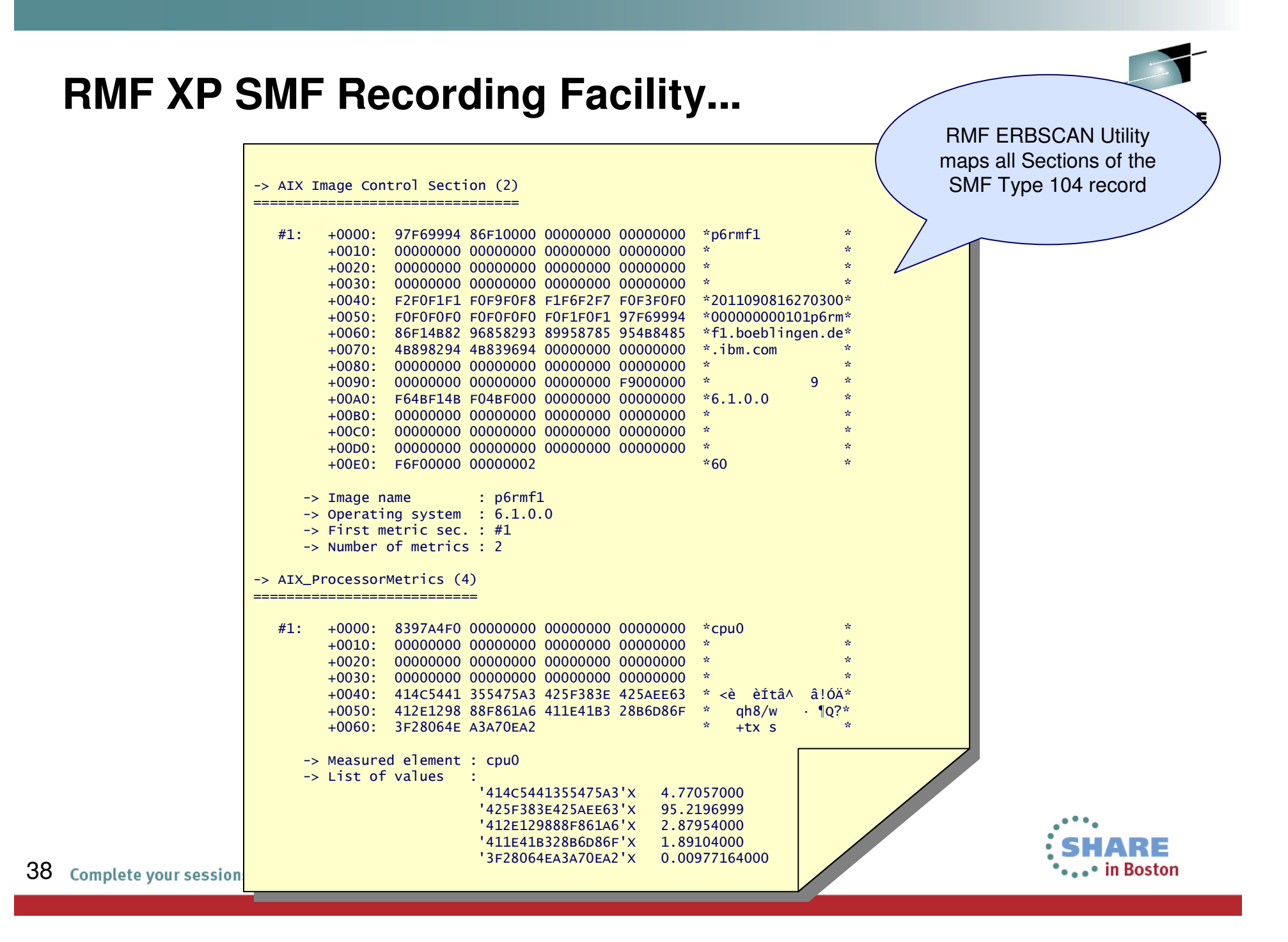

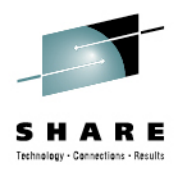

## **RMF XP SMF Recording Facility – Invocation**

MAXSESSIONS\_HTTP(20) $/*$  MaxNo of concury<br> $/*$  Port number fon HTTP\_PORT(8805) /\* Port number for HTTP requests \*/RECORD / NORECORD HTTP\_ALLOW(\*) /\* Mask for hosts<br>HTTP\_NOAUTH(\*) /\* No server can a Default: NORECORDHTTP\_NOAUTH(\*) /\* No server can acc<br>1NTERVAL(300) /\* Length of the mon  $\frac{1}{2}$  Length of the monitoring AIX\_COMPLEX(WEBPLEX) /\* Name of system complex \*/ AIX\_IMAGE(p6rmf1.boeblingen.de.ibm.com:5988) /\*<br>AIX IMAGE(p6rmf2.boeblingen.de.ibm.com:5988) /\* r / <u>\*/</u> AIX\_IMAGE(p6rmf2.boeblingen.de.ibm.com:5988) /\* \*/ $*$  /  $/*$  Write SMF Records //GPM4CIM PROC OS=A //STEP1 EXEC PGM=BPXBATCH,TIME=NOLIMIT,REGION=0M, // PARM='PGM /usr/lpp/gpm/bin/gpm4cim cfg=/etc/gpm/gpm4&OS..cfg'//STDENV DD PATH='/etc/gpm/gpm4cim.env' //STDOUT DD PATH='/var/gpm/logs/gpm4cim&OS..out', // PATHOPTS=(OWRONLY,OCREAT,OTRUNC), // PATHMODE=(SIRUSR,SIWUSR,SIRGRP) //STDERR DD PATH='/var/gpm/logs/gpm4cim&OS..trc', // PATHOPTS=(OWRONLY,OCREAT,OTRUNC), // PATHMODE=(SIRUSR,SIWUSR,SIRGRP) //SYSPRINT DD SYSOUT=\*  $SYSOUT="$ //SYSOUT DD // PENDNew global Option:

Change RECORD Option dynamically: F GPM4CIM, RECORD/NORECORD $\checkmark$ GPM253I SMF RECORDING IS NOW ON/OFF

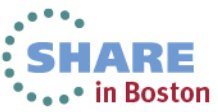

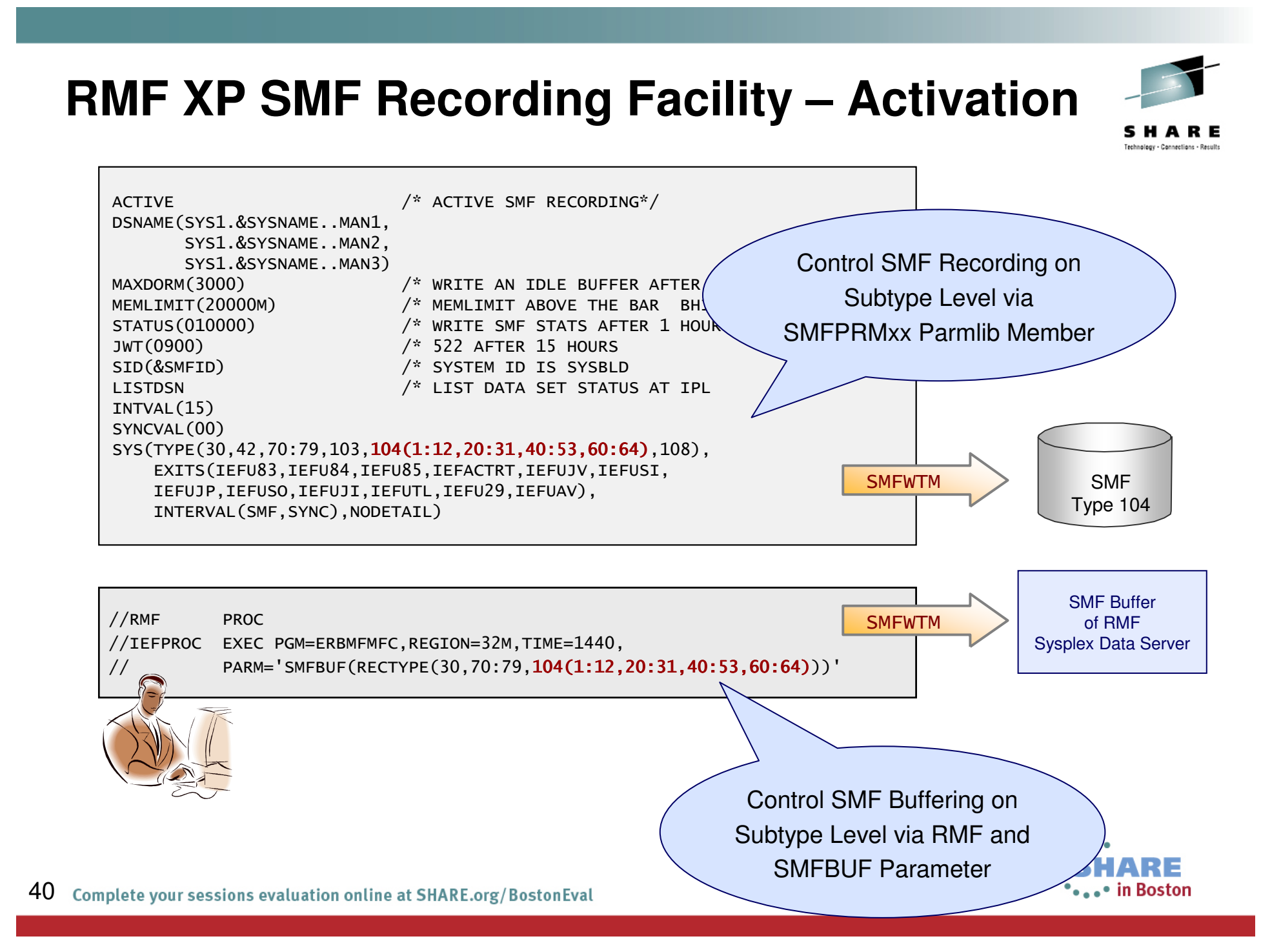

## **RMF XP – Summary**

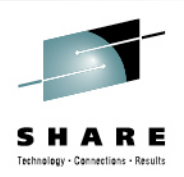

- • Seamless performance monitoring solution for z/OS and distributed platforms
- • Promotion concept allows monitoring beyond the boundaries of a single system
- z/OS as monitoring platform for distributed environments $\bullet$
- •Easy to setup, almost no customization needed
- • Two graphical frontends
	- Instant access via web browser
	- z/OSMF with advanced capabilities
- •zIIP exploitation helps to reduce costs
- • Available with z/OS V1R13 RMF and z/OS V1R12 RMF (APAR OA36030)
- • Windows Support and SMF Recording Facility added withz/OS V2R1 RMF

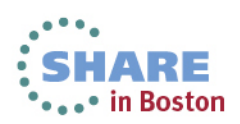

#### **Information and Tools**

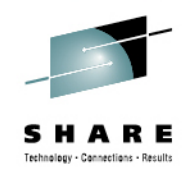

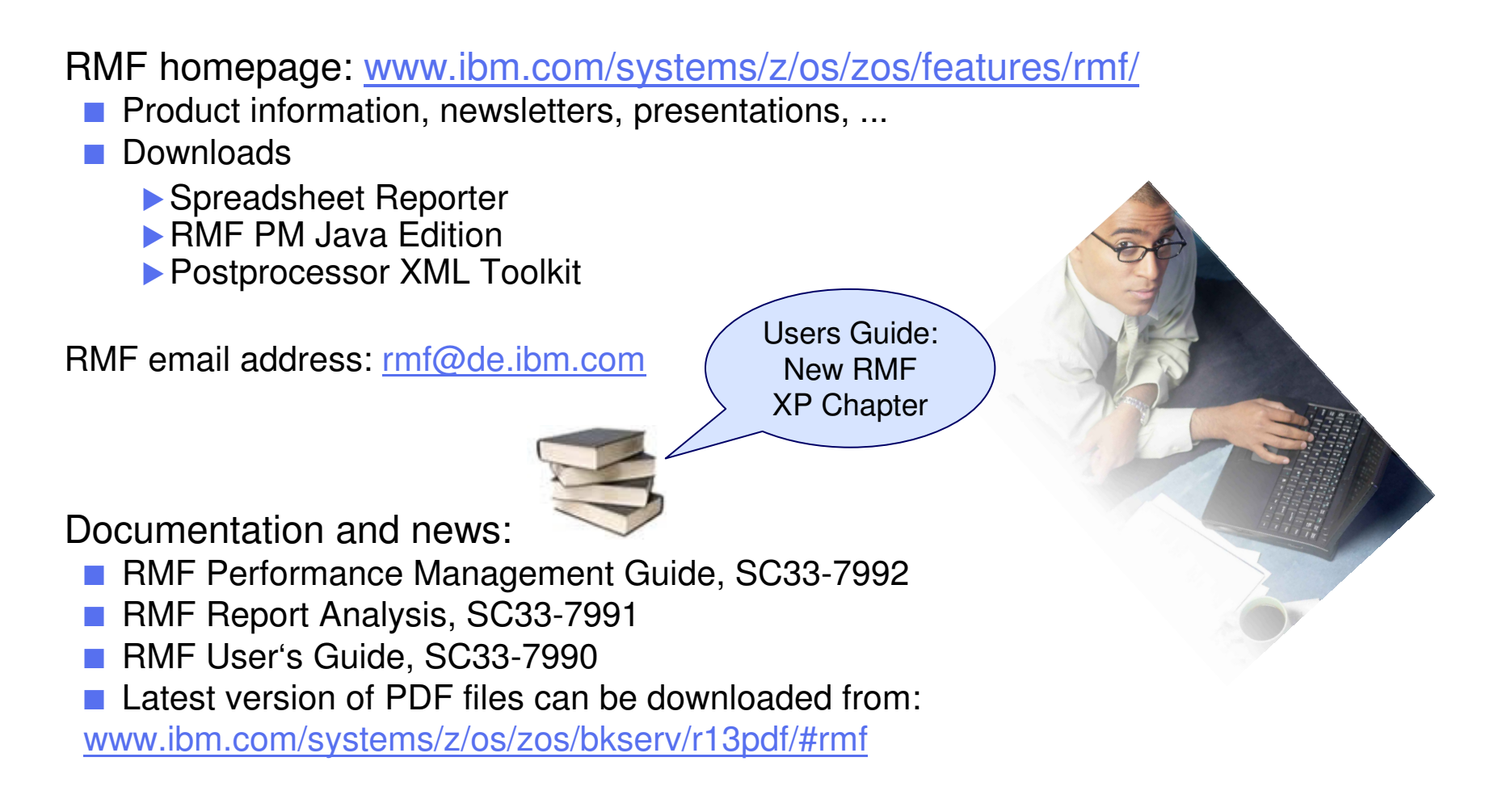

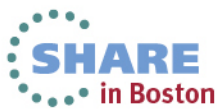